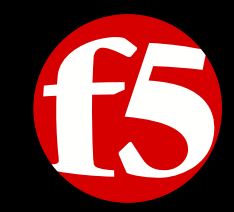

# **Automation with F5 and SDN Solutions**

**Presenter:** 

Philippe CLOUP, Solution Architect EMEA, Cloud/SDN

## **SDN - Software Defined Networking**

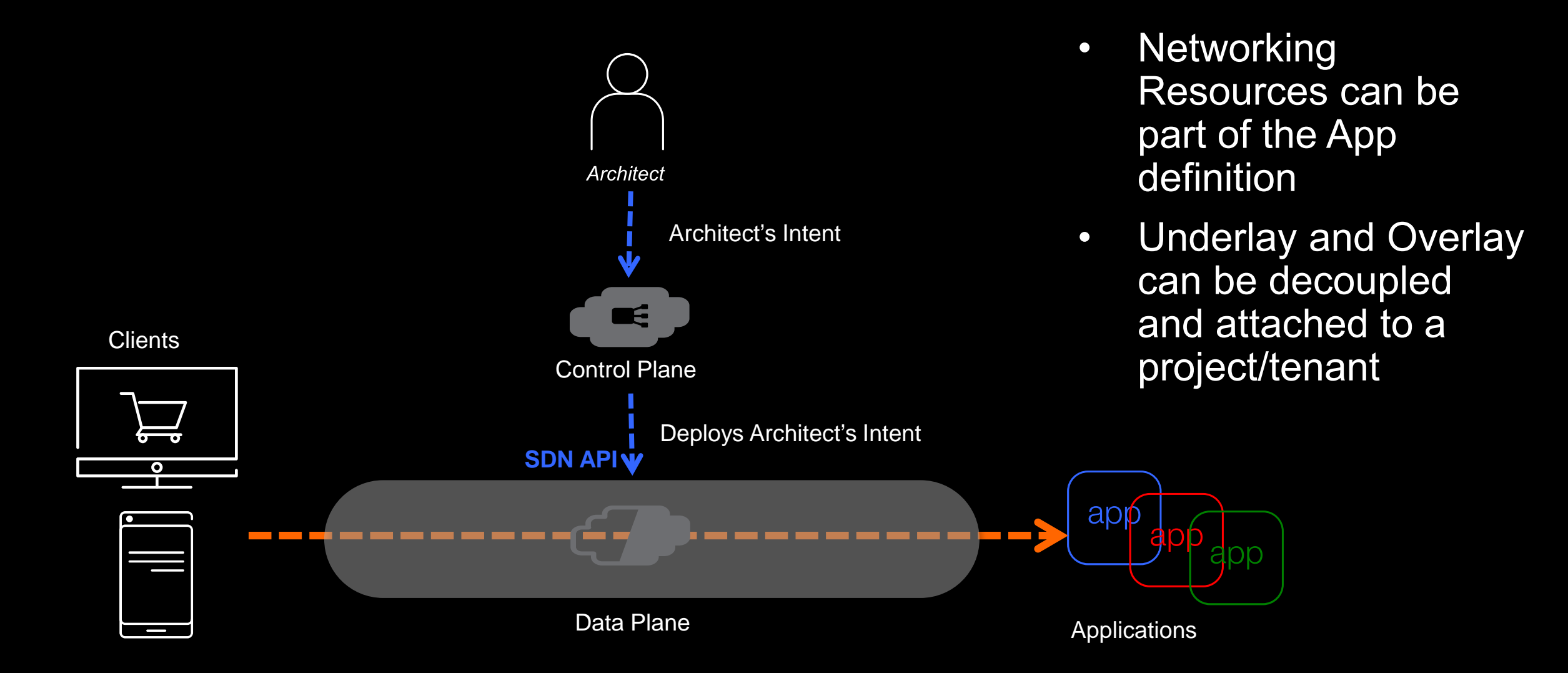

### How F5 BIG-IP fits into SDN API world

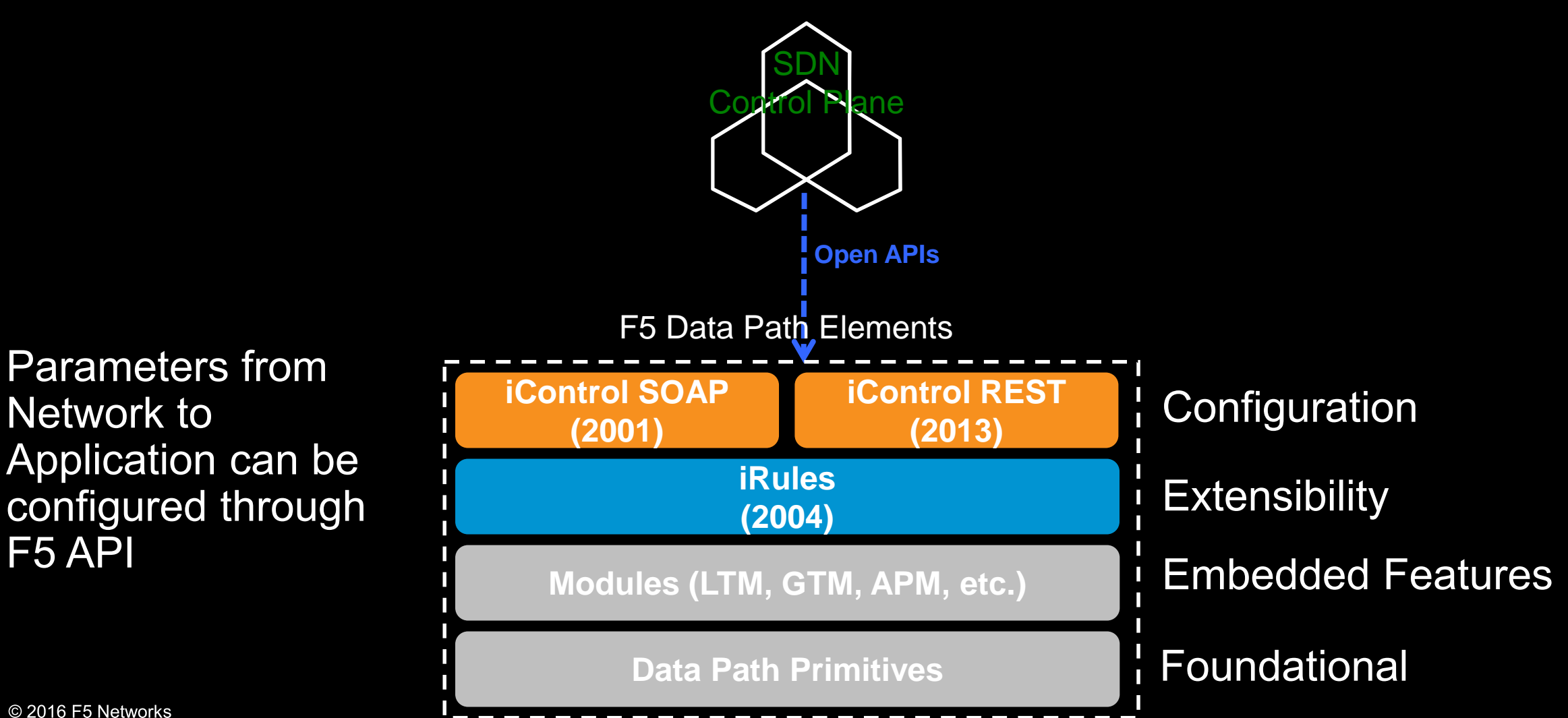

3

### **Different Orchestration Instantiations**

API BIG -IQ CM Bi -Di Sync **BIG -IP BIG -IP BIG-IP -IP BIG -IP**

Central Mgmt

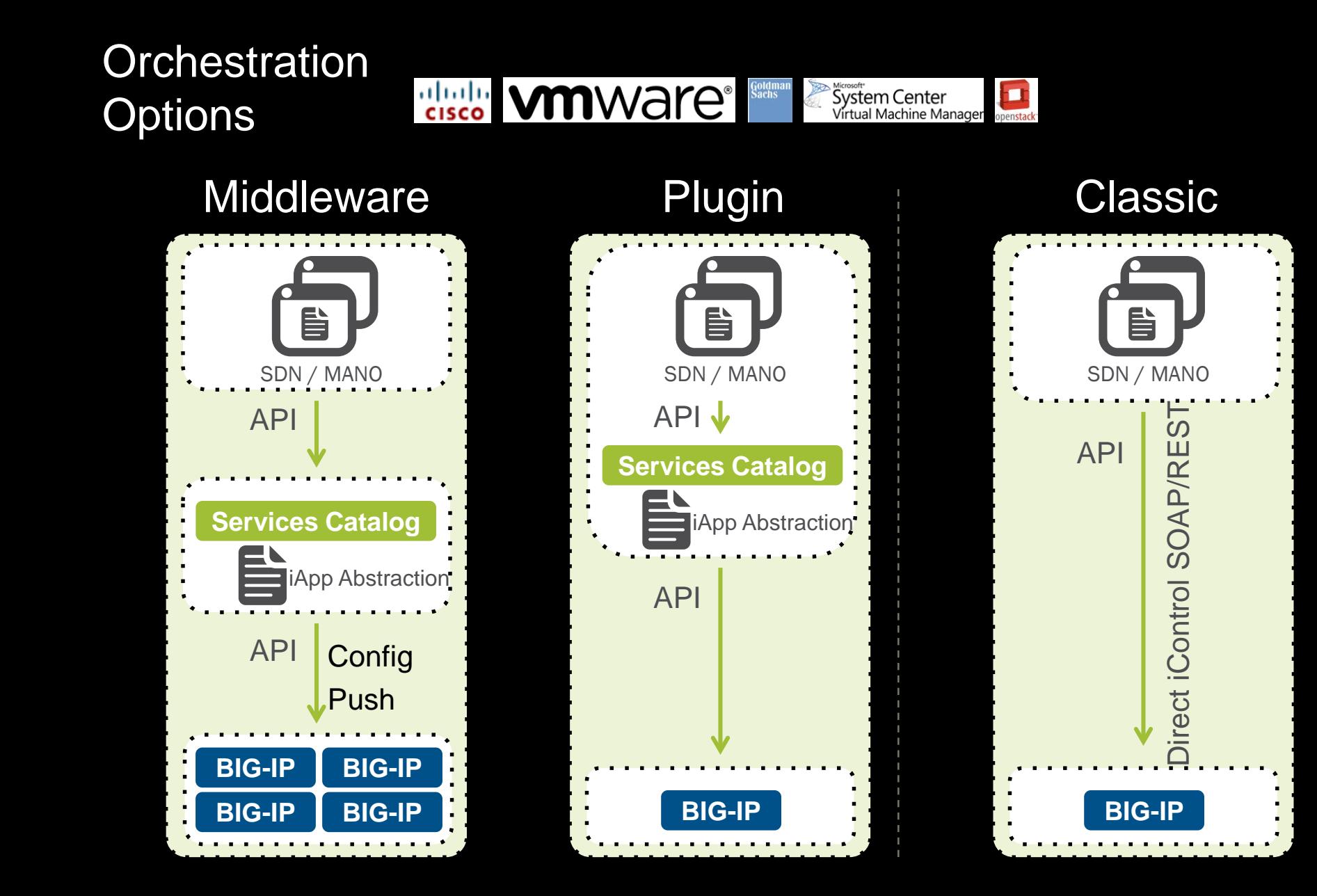

# **Moving into REST API**

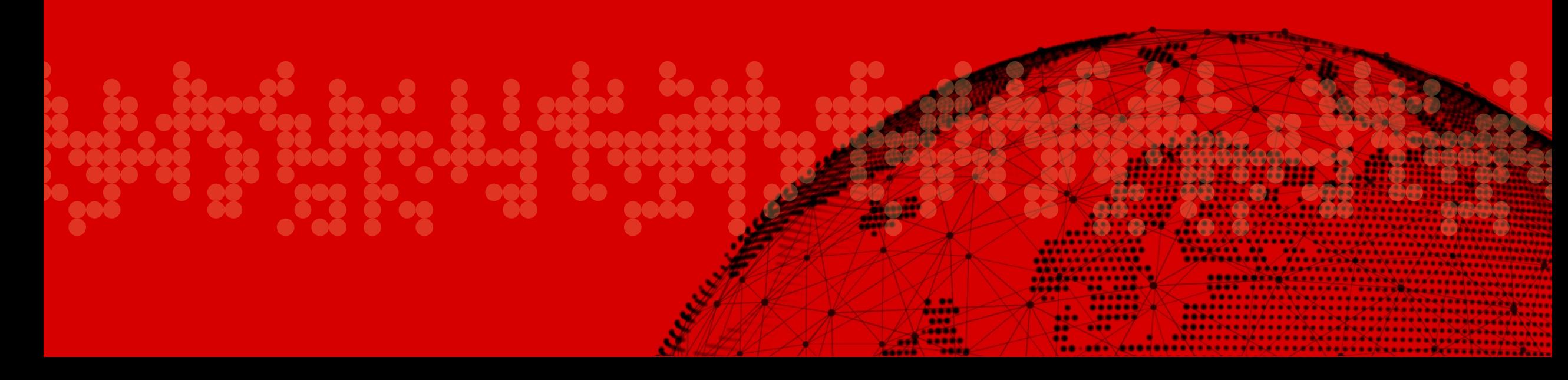

## Why REST? Why Now?

An application programming interface (API) simply specifies how some software components should interact with each other

**Traditional APIs were SOAP/CRUD based using XML** or JSON - REST APIs are more standards based

**API Server** 

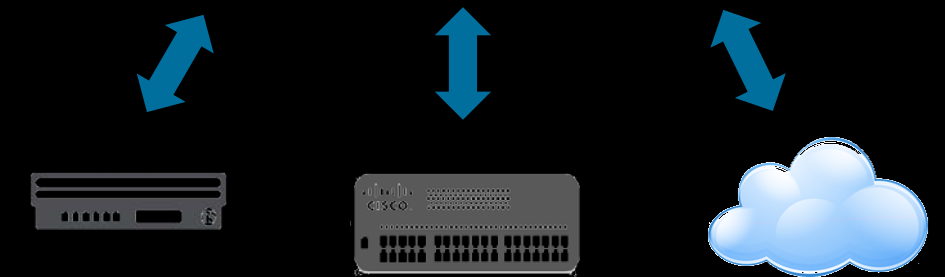

# iControl - SOAP to REST

- iControl The original control plane automation tool from F5
	- Programmatic access to anything that you can do via the CLI or GUI
	- Remote API access
	- SOAP/XML based
- iControl REST A new approach to remote BIG-IP scripting
	- REST based architecture uses simple, small command structures.
	- Tied directly to tmsh commands
		- Commands you know, very low bar to entry
		- Less barrier to developers promoting functionality via API
		- Symmetry between GUI/CLI & API dev/maintenance
	- Rapid development and rollout

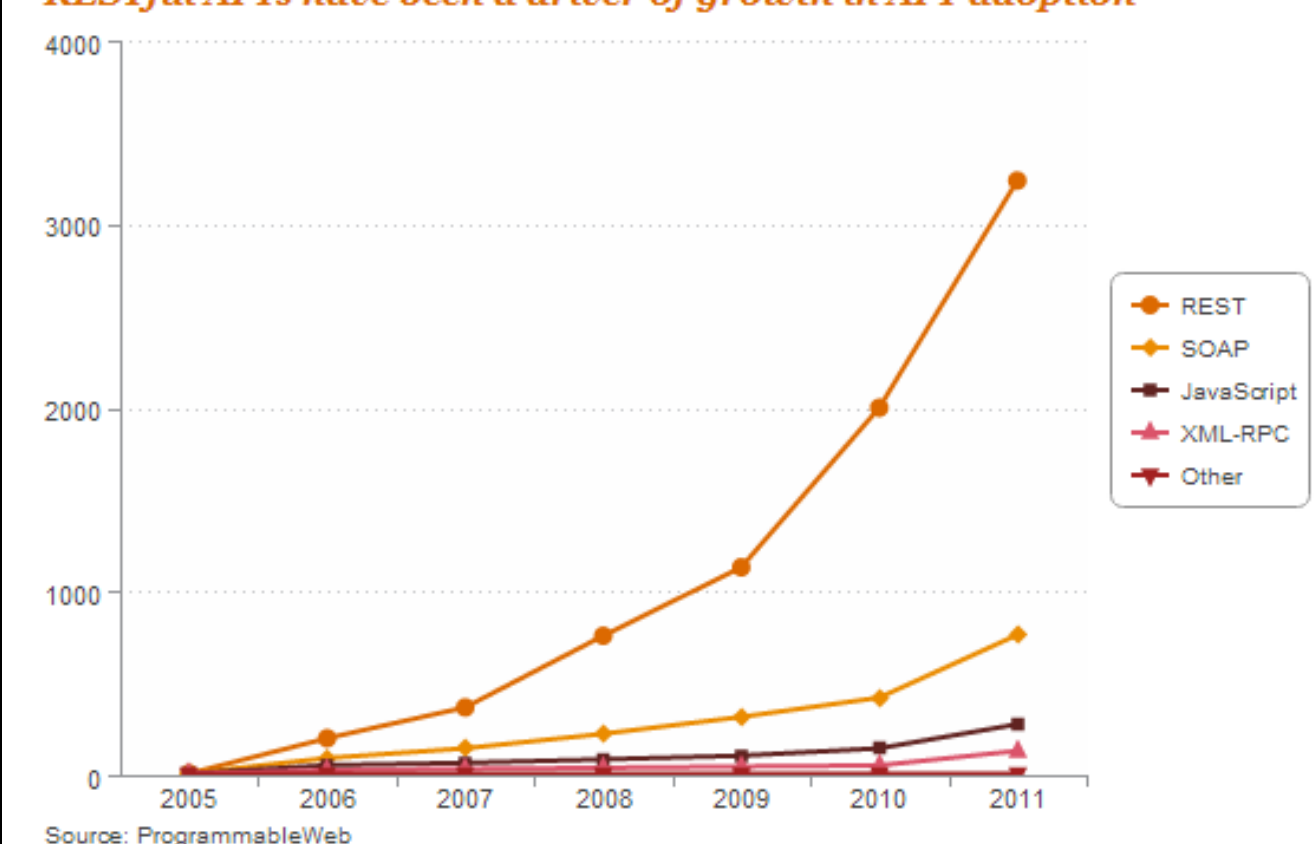

#### **RESTful APIs have been a driver of growth in API adoption**

## tmsh vs iControl REST?

### tmsh:

modify ltm pool http-pool members modify  $\{10.133.20.60:$ any  $\{s$  ession user-enabled  $\}$ 

### **iControl REST:**

curl -k -u admin:admin -H "Content-Type: application/json" -X PUT -d '{"session": "userenabled"}' https://localhost/mgmt/tm/ltm/pool/http-pool/members/10.133.20.60:any

### What's this REST stuff?

REST is based on the following simple ideas:

- REST uses URIs to refer to and to access resources
- Uses HTTP methods to change the state of resources:

**GET** – retrieve details or a list of something

**POST** – create something on the server side

**PUT / PATCH** – update something on the server side

**DELETE** – delete something on the server side

# And Who is this JSON guy?

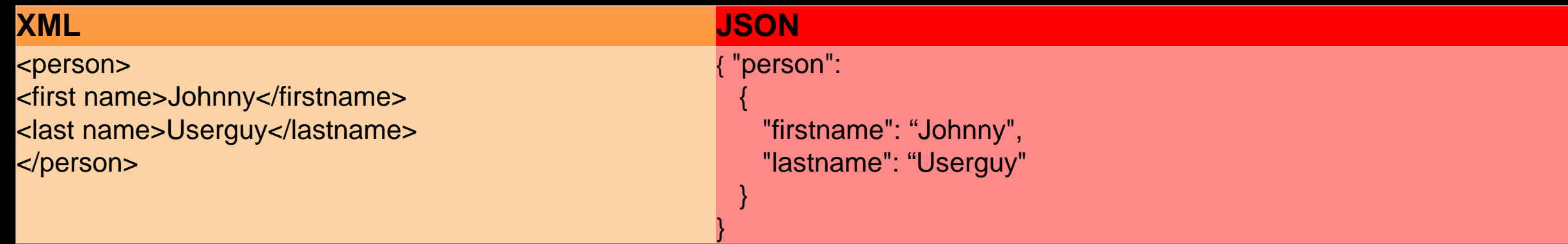

JSON (JavaScript Object Notation) is simply a way of passing data to a web page in a serialized way that is very easy to reconstitute into a javascript object.

JSON classes are built into every major javascript engine, so every browser has JSON encode/decode support.

"name":"bigip-1-1", "protocol":"HTTP", "port": "80"

{

}

# F5 iControl REST API (iCR)

- Starting with TMOS v11.5.0 we have introduced REST API for BIG-IP
	- A « kind of » remote TMSH through REST API and JSON formatted requests  $\bullet$ and responses
	- Acces to modules configuration and networking  $\bullet$
	- As far as you have a TMSH command for it, you have a REST API entry for it  $\bullet$
	- It is not only Configurations, it is also Statistics and more  $\bullet$

#### **Infrastructure**

#### **iControl REST**

This release introduces a REST interface to iControl to remotely execute TMSH. iControl REST APIs are available for all BIG-IP product modules. TMSH versioning was added to provide script compatibility between versions of BIG-IP.

## **iControl REST in more details**

- **REST API calls are made of:**  $\bullet$ 
	- Authentication and RBACs
	- URI Format and REST entry point
	- HTTP Methods
	- JSON formatted content (request/response)

curl -sku Manager:Manager -X POST -H "Content-Type: application/json" -d '{"username":"Manager", "password":"Manager", "loginProviderName":"tmos"}' https://myBIGIP/mgmt/shared/authn/login | python -m json.tool

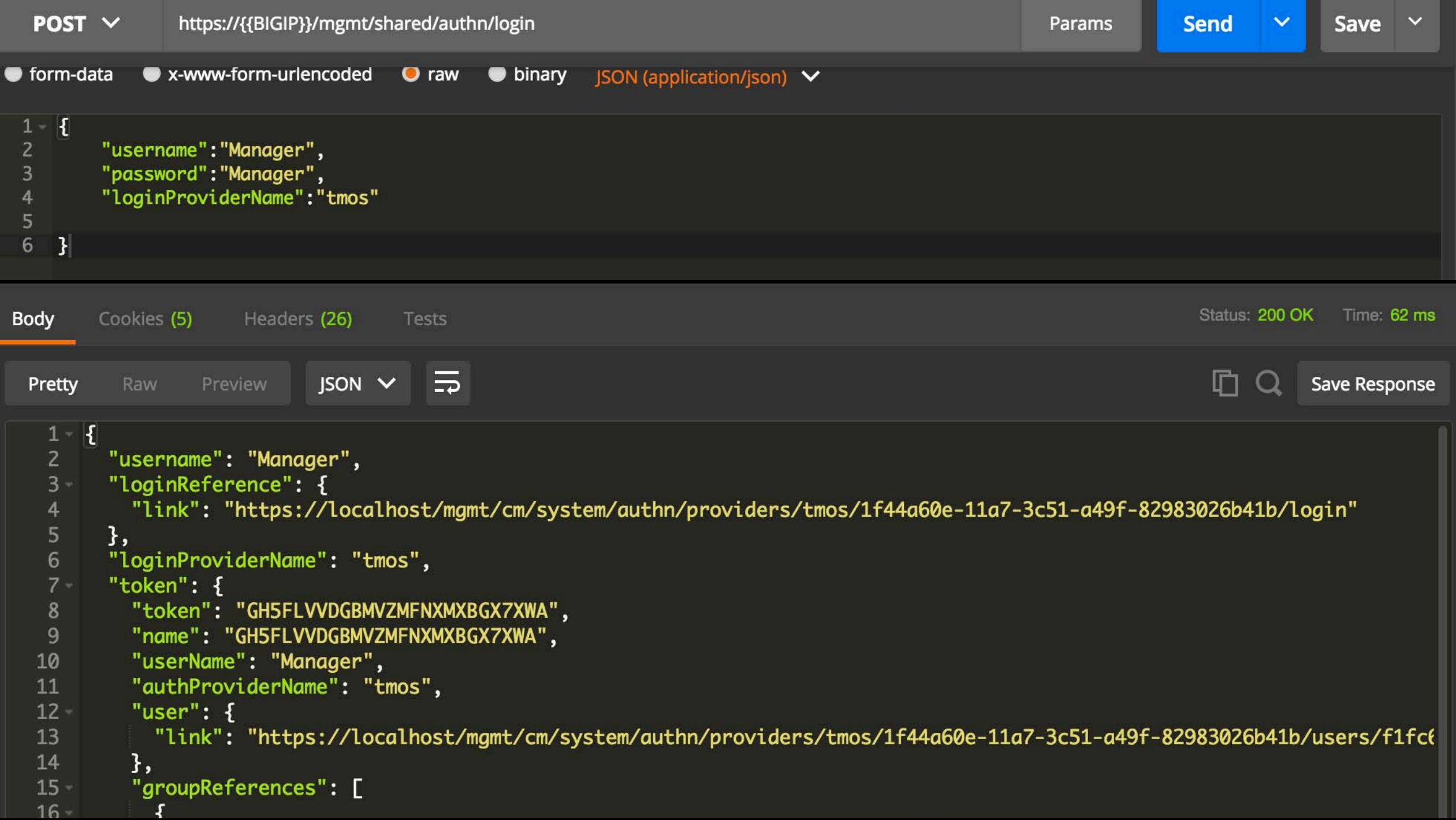

## **iControl REST in more details - AUTHENT**

### • Authentication and RBACs:

- Our REST API implementation does not require to be ADMIN to use it
- For Example, If you have a « Manager » Role, linked to a single partition, the user is given ONLY partition access/visibility
- It requires multiple steps:
	- 1. Generate the authentication token through BIG-IP REST POST request
		- <https://myBIGIP/mgmt/shared/authn/login>, using your user credentials in the body and request basic auth (can be 3rd Party authent also)
	- 2. Retrieve the auth token generated in the response
	- 3. Use this token to retrieve information or set new configs

## **iControl REST in more details - AUTHENT**

• Send authenticated request to get token:

-X POST -H "Content-Type: application/json" -d '{"username": "Manager", curl -sku Manager: Manage "password":"Manager", "loginProviderName":"tmos"}' https://192.168.0.94/mgmt/shared/authn/login | python -m json.tool | grep token

• From the response, with the token for REST calls:

"token":  $\{$ 

"kind": "shared:authz:tokens:authtokenitemstate",

"selfLink": "https://localhost/mgmt/shared/authz/tokens/MZPCXQXKC6FPR26OTA2PVQHLMI",

"token": "MZPCXQXKC6FPR26OTA2PVQHLMI",

#### • Send the GET request with the Token

curl -sk -X GET -H "X-F5-Auth-Token: MZPCXQXKC6FPR26OTA2PVQHLMI"<br>https://192.168.0.94/mgmt/tm/ltm/pool | python -m json.tool

- What happens when you need to create multiple objects?
- And if those objects are linked together?
	- If one fails, most of the other SHOULD fail  $\bullet$
	- If one fail, how can i revert the others?
- In our Implementation, we support: « TRANSACTION »
- If the transaction is successful, all the REST operations  $\bullet$ were successful
- If not, all the REST commands are rolled back

### Creating a transaction:

curl -sku admin:admin -X POST -H "Content-Type: application/json" -d '{}' https://192.168.0.94/mgmt/tm/transaction | python -m json.tool

> "asyncExecution": false, "executionTime": 0, "executionTimeout": 300, "failureReason": "", "kind": "tm:transactionstate", "selfLink": "https://localhost/mgmt/tm/transaction/1462779169531739?ver=12.0.0" "state": "STARTED", "timeoutSeconds": 120,

```
"transId": 1462779169531739,
```

```
"validateOnly": false
```
}

}

Getting a transaction status:

curl -sku admin: admin - X GET - H "Content-Type: application/json" -d '{}' https://192.168.0.94/mgmt/tm/transaction/ 462779377155939 | python -m json.tool

"asyncExecution": false, "executionTime": 0, "executionTimeout": 300, "failureReason": "", "kind": "tm:transactionstate", "selfLink": "https://localhost/mgmt/tm/transaction/1462779377155939?ver=12.0.0"

"state": "STARTED", "timeoutSeconds": 120, "transId": 1462779377155939, "validateOnly": false

Adding commands to a transaction:

curl -sku admin:admin -X POST -H "Content-Type: application/json" -H "X-F5-REST-Coordination-Id:

1462779876798971" -d<br>'{"name":"pool test","members": [ {"name":"5.6.7.8:80","description":"test https://192.168.0.94/mgmt/tm/ltm/pool | python -m json.tool

```
"body": {
  "members": [
```
}

```
"description": "test pool",
"name": "5.6.7.8:80"
```

```
],
"name": "pool_test"
```
}, "commandId": 1, "evalOrder": 1, "kind": "tm:transaction:commandsstate", "method": "POST", "selfLink": "https://localhost/mgmt/tm/transaction/1462779876798971/commands/ 1?ver=12.0.0", "uri": "https://localhost/mgmt/tm/ltm/pool"

Checking a transaction content:

curl -sku admin:admin -X GET -H "Content-Type: application/json" -d '{}' https://192.168.0.94/mgmt/tm/transaction/1 2779876798971/commands | python -m json.tool

```
{
  "items": [
     {
        "body": {
          "members": [
             {
               "description": "test pool",
                "name": "5.6.7.8:80"
             }
           ],
          "name": "pool_test"
        },
        "commandId": 1,
        "evalOrder": 1,
        "kind": "tm:transaction:commandsstate",
        "method": "POST",
        "selfLink": 
"https://localhost/mgmt/tm/transaction/1462779876798971/command
s/1?ver=12.0.0",
        "uri": "https://localhost/mgmt/tm/ltm/pool"
     } ],
  "kind": "tm:transaction:commandscollectionstate",
  "selfLink":
```
### Commit of a transaction

curl -sku admin: admin - X PATCH - H "Content-Type: application/json" -d '{ "state":"VALIDATING" }' https://192.168.0.94/mgmt/tm/transaction/146 2779876798971 | python -m json.tool

"asyncExecution": false, "executionTime": 0, "executionTimeout": 300, "failureReason": "", "kind": "tm:transactionstate", "selfLink": "https://localhost/mgmt/tm/transaction/1462781214151504?ver=12.0.  $\mathbf{0}$ ", "state": "COMPLETED", "timeoutSeconds": 120, "transId": 1462779876798971 , "validateOnly": false

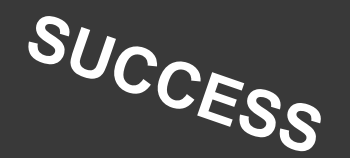

"code": 409,

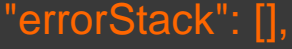

"message": "transaction failed:01020066:3: The requested Pool (/Common/pool\_test) already exists in partition Common."

### **Different Orchestration Instantiations**

API BIG -IQ CM Bi -Di Sync **BIG -IP BIG -IP BIG -IP BIG -IP** Central Mgmt

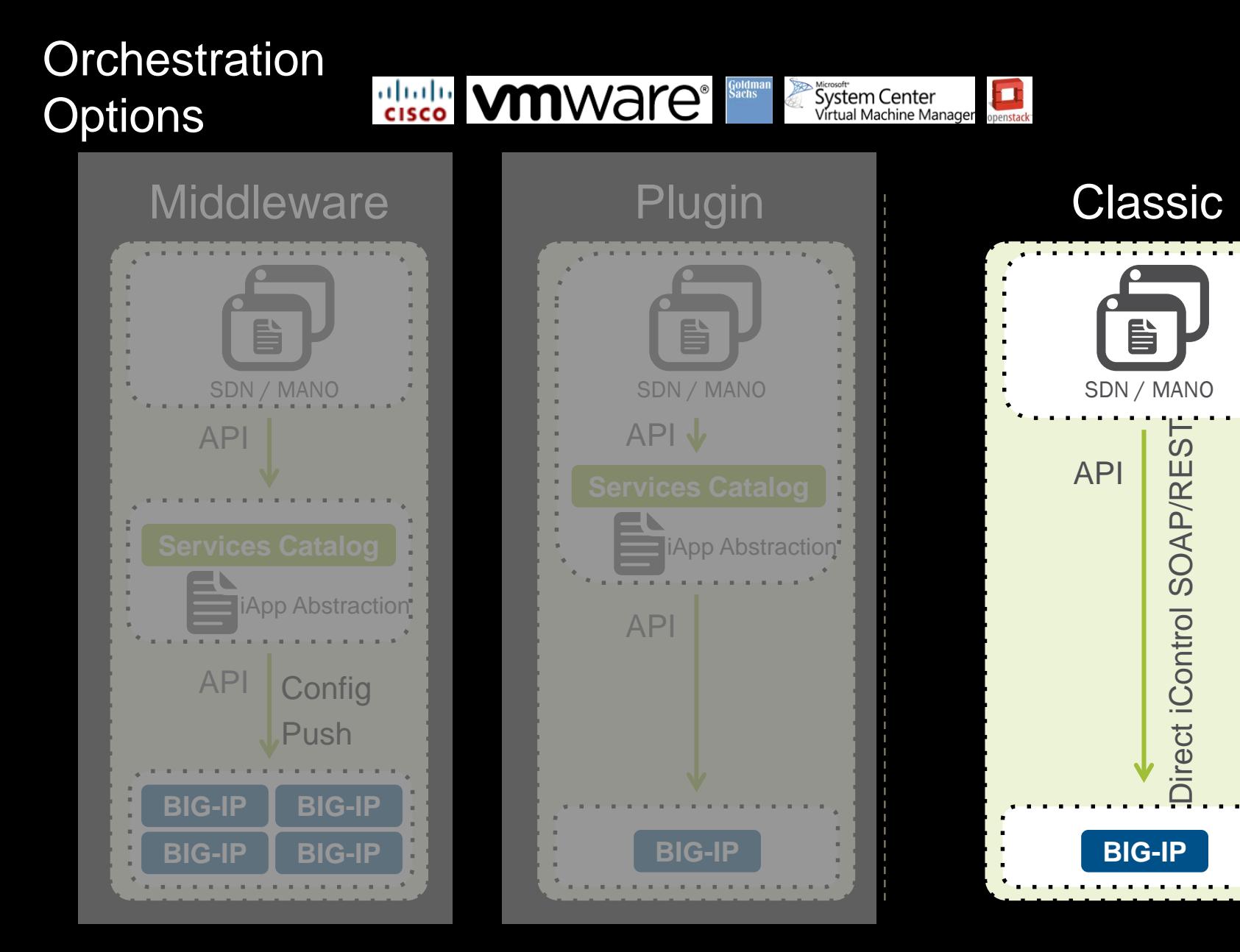

© 2016 F5 Networks

# From REST API object calls to application deployment

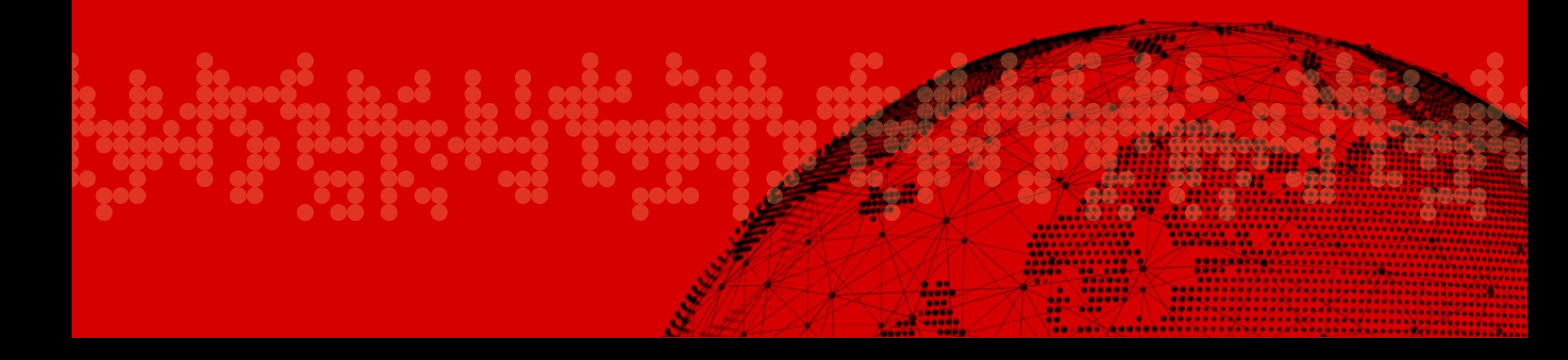

### From object creation to Application deployments

### What we have seen?

☆ REST API helps Create/Read/Update/Delete objects  $\Diamond$  REST TRANSACTION help create an F5 config workflow

### What is missing?

### $\Diamond$  A user friendly interface for operation

 $\Diamond$  A way to simply modify objects (add or remove a pool member) with no complex CLI scripts

### **Different Orchestration Instantiations**

API BIG -IQ CM Bi -Di Sync **BIG -IP BIG -IP BIG -IP BIG -IP** Central Mgmt

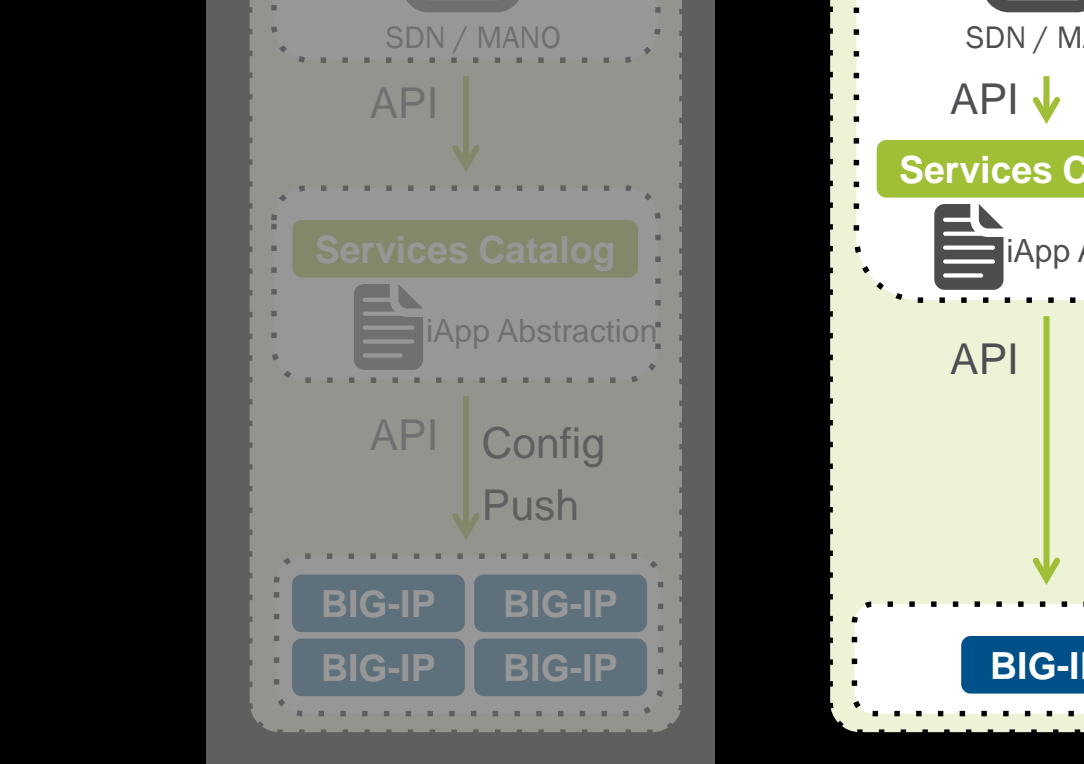

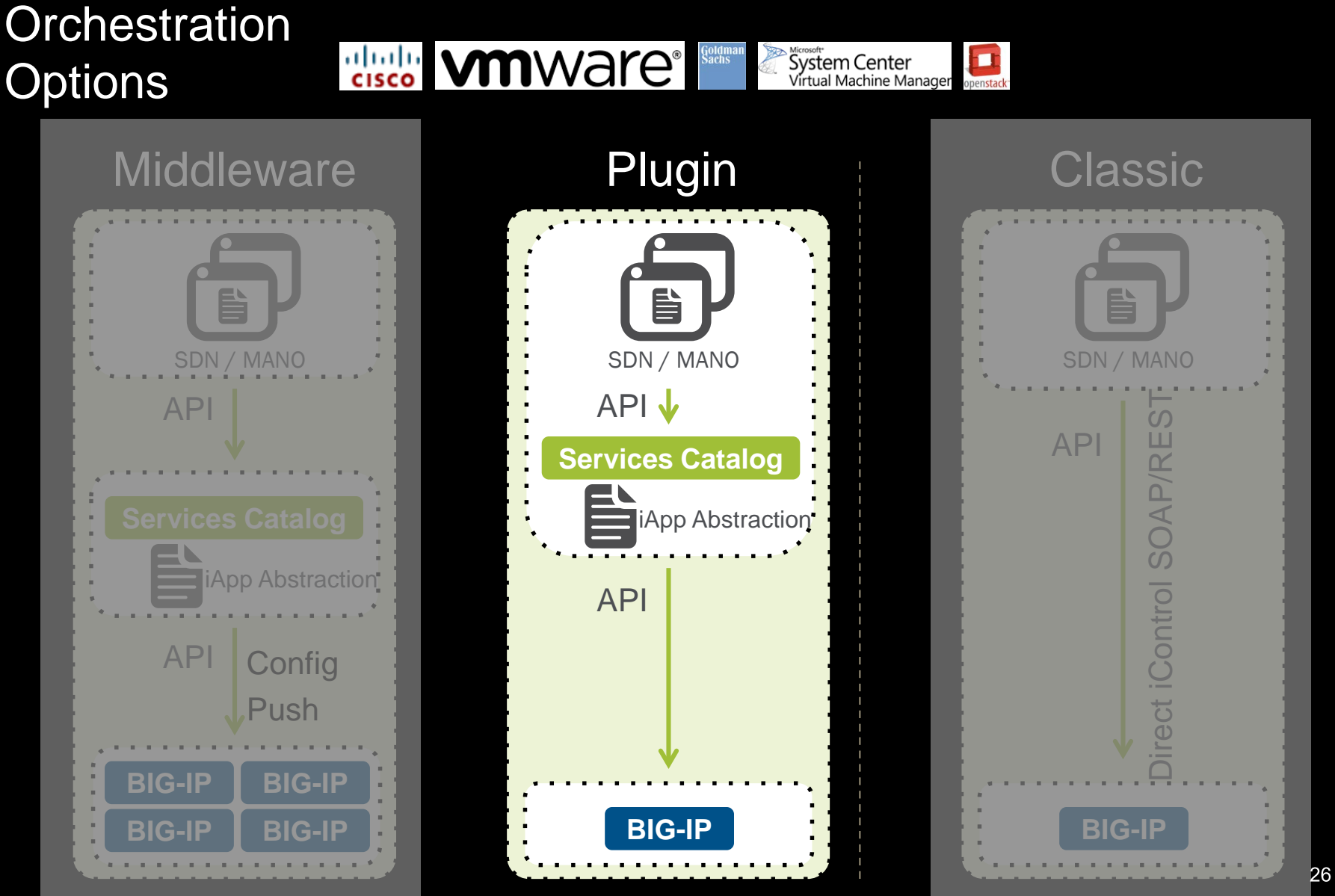

### iApps provide different values depending on Application and Organization.

### A Single View App

Manage all application components in one place.

### An App Lifecycle Tool

Unlike other template/wizard strategies, iApps are fully re-entrant, can manage the full lifecycle of the application.

### App Orchestration

Standardize your unique application deployments using iApps, iControl and BIG-IQ.

### An Easy Button

Use F5-developed iApps to rapidly deploy popular applications with verified and supported configurations.

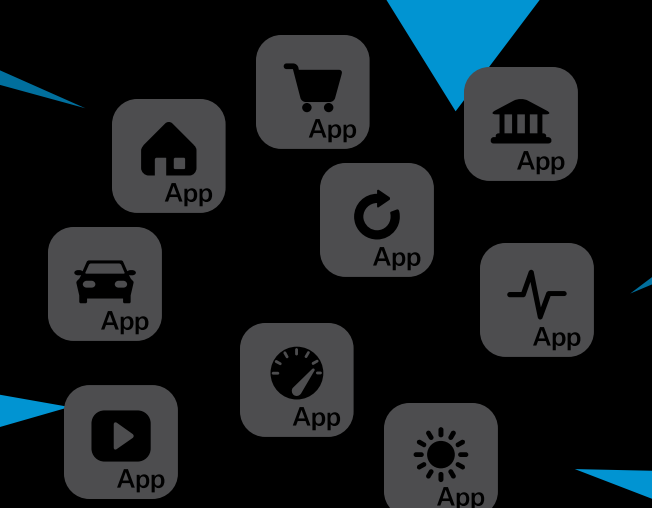

### Standards Enforcement

iApps with strict updates, enforce standards, reducing training and operational risk.

# iApp Templates under the hood

### A formatted text file/script (.tmpl file) with three sections:

Implementation

Builds the config. Written in TMSH and TCL.

Presentation

Defines the iApp wizard. **Written in APL.** 

### Help

Documents the iApp. Good, ol' HTML.

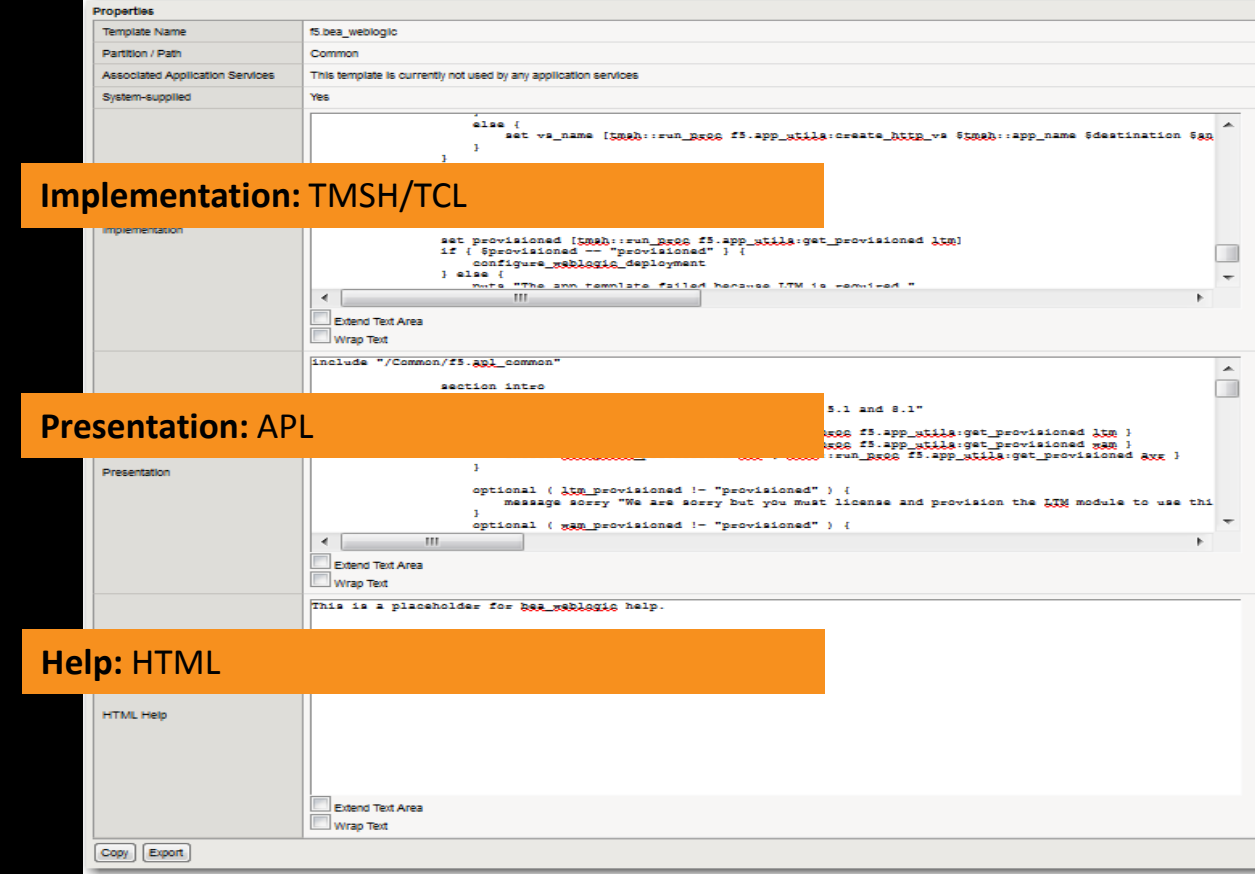

# Controlling a portion of BIG-IP configuration

### **SaaS with SAML iApp**

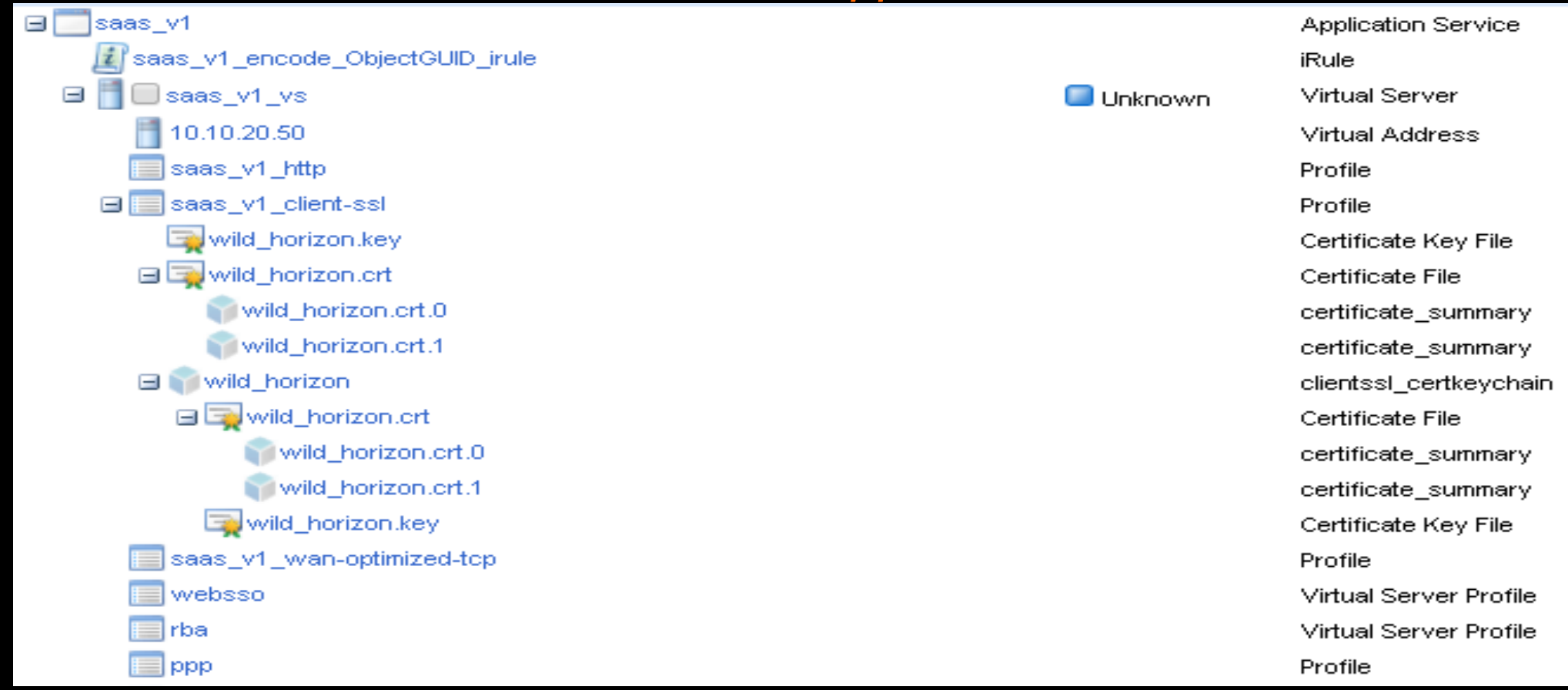

### How do iApps work?

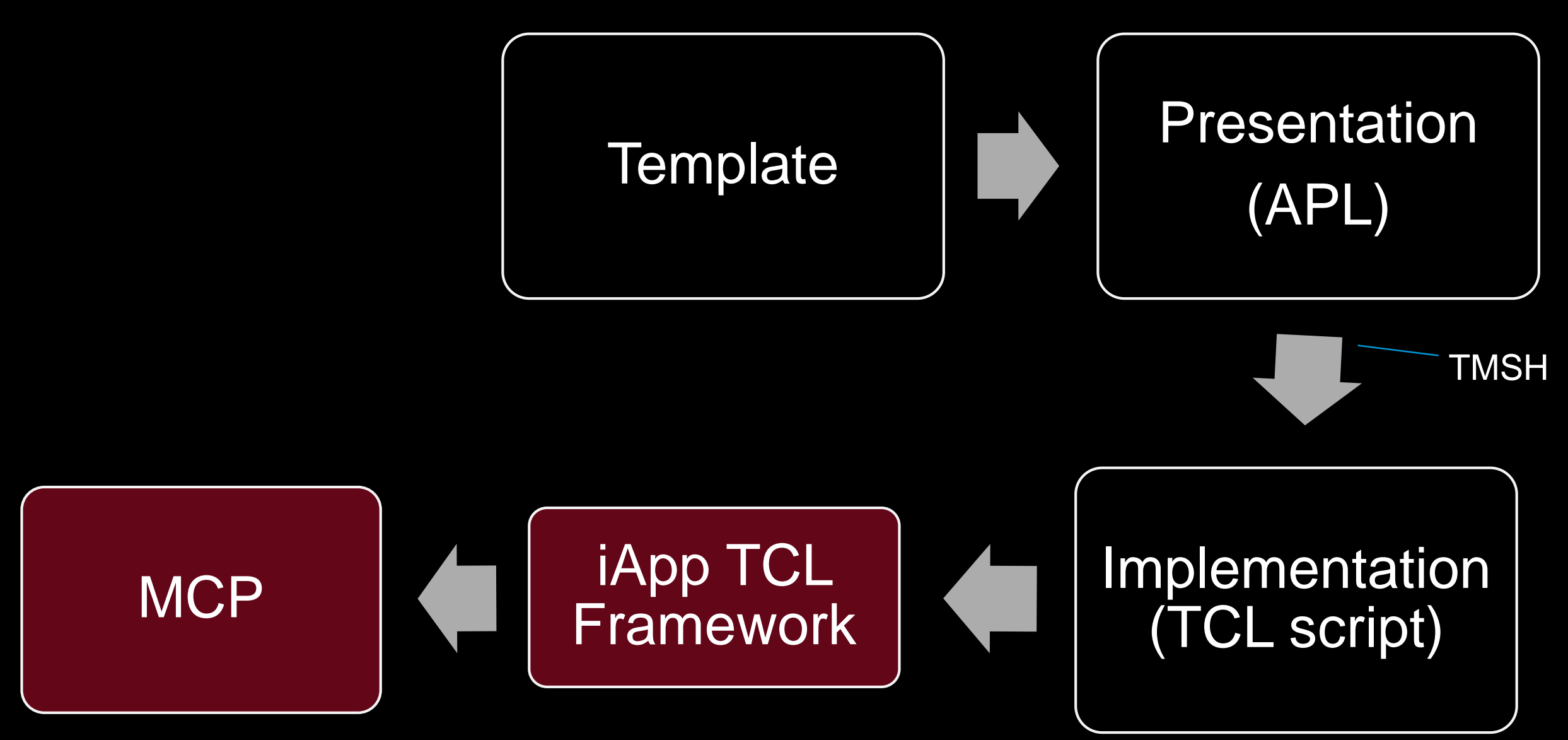

*How do iApps work?*

## Mark and Sweep (re-configure iApp)

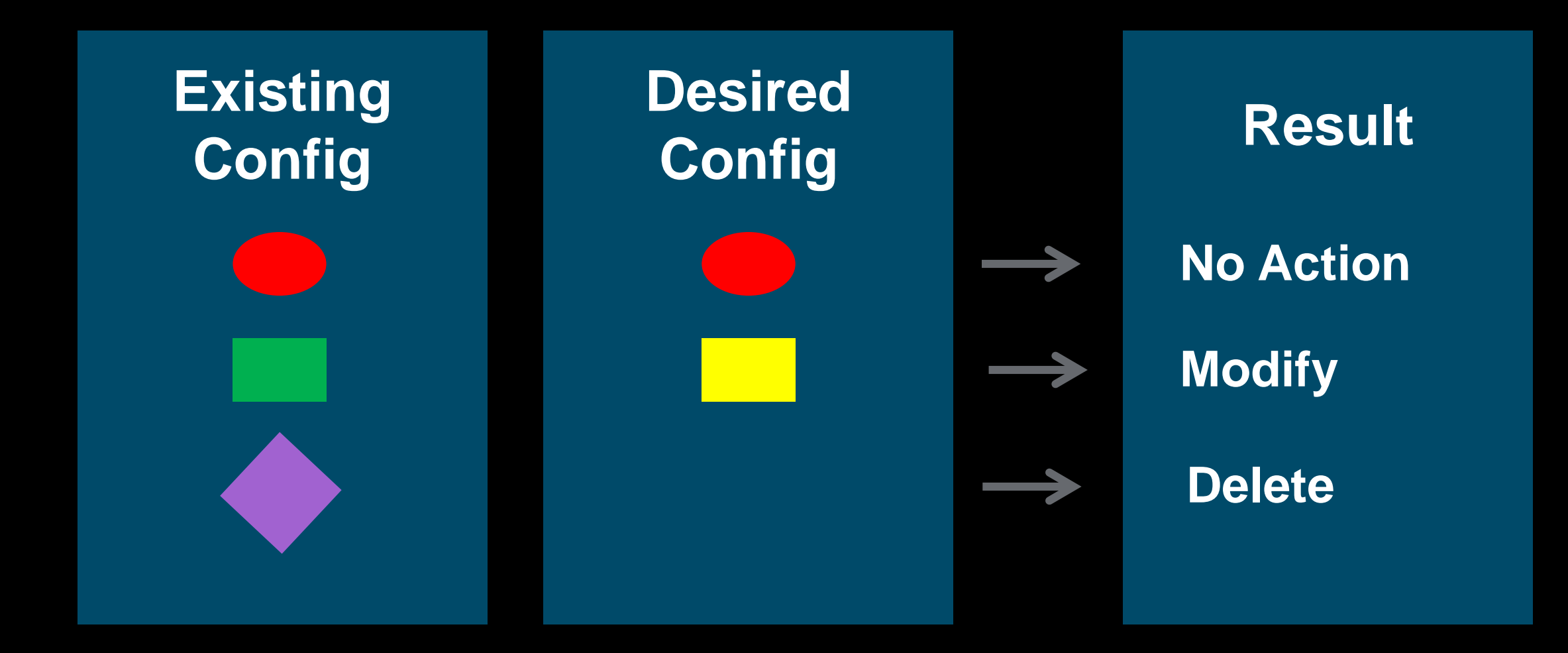

### What REST and iApps can do for me?

- iApp is defining a full (and sometimes complex) F5 configuration
- REST can be used to call an iApp with its relevant  $\bullet$ parameters
	- Multiple REST API calls for object creation can then be replaced by a single  $\bullet$ **REST call (targetting the iApp)**
	- Just the iApp entry fields can be used in the iApp REST call  $\bullet$

### **Get the list of iApp templates:**

curl -sku admin:admin -X GET -H "Content-Type: application/json" https://192.168.0.94/mgmt/tm/sys/application/template | python -m json.tool

```
"items": [
```

```
"actionsReference": {
```
"isSubcollection": true.

"link": "https://localhost/mgmt/tm/sys/application/template/~Common~PIPO HTTP/actions?ver=12.0.0"

```
},
```

```
"fullPath": "/Common/PIPO HTTP",
```
"generation": 24,

"ignoreVerification": "false",

"kind": "tm:sys:application:template:templatestate",

```
"name": "PIPO_HTTP",
```
"partition": "Common",

"selfLink": "https://localhost/mgmt/tm/sys/application/template/~Common~PIPO\_HTTP?ver=12.0.0",

"totalSigningStatus": "not-all-signed",

```
"verificationStatus": "none"
```

```
},
```
### Deploying a brand new WEB app:

curl -sku admin:admin -X POST -H "Content-Type: application/json" -d '{"kind": "tm:sys:application:service:servicestate","name": "TEST2","template": "/Common/PIPO\_HTTP","strictUpdates": "enabled","partition": "/Common","tables": [{"columnNames": ["Pool\_Member\_IP","Pool\_Member\_Port"],"name": "Pool\_definition\_\_Pool\_Members","rows": [{"row": ["5.6.7.8","80"]},{"row": ["7.8.9.10","443"]}]}],"variables": [{"encrypted": "no","name": "Pool\_definition\_\_Pool\_Name","value": "PoolName"},{"encrypted": "no","name": "Pool\_definition\_\_existing\_pool","value": "No"},{"encrypted": "no","name": "Pool\_definition\_\_monitor\_name","value": "/Common/http"},{"encrypted": "no","name": "Virtual\_definition\_\_VS\_IP","value": "5.4.4.4"},{"encrypted": "no","name": "Virtual\_definition\_\_VS\_Name","value": "VSName"},{"encrypted": "no","name": "Virtual\_definition\_\_VS\_Port","value": "8080"}]}' https://192.168.0.94/mgmt/tm/sys/application/service python -m json.tool

{

### Deploying a brand new WEB app (response):

```
"deviceGroup": "none",
"fullPath": "/Common/TEST2.app/TEST2",
"generation": 317,
"inheritedDevicegroup": "true",
"inheritedTrafficGroup": "true",
"kind": "tm:sys:application:service:servicestate",
"name": "TEST2",
"partition": "Common",
"selfLink": "https://localhost/mgmt/tm/sys/application/service/~Common~TEST2.app~TEST2?ver=12.0.0",
"strictUpdates": "enabled",
"subPath": "TEST2.app",
"tables": [
  {
    "columnNames": [
       "Pool Member IP",
       "Pool_Member_Port"
     ],
    "name": "Pool_definition__Pool_Members",
```
### What has been deployed:

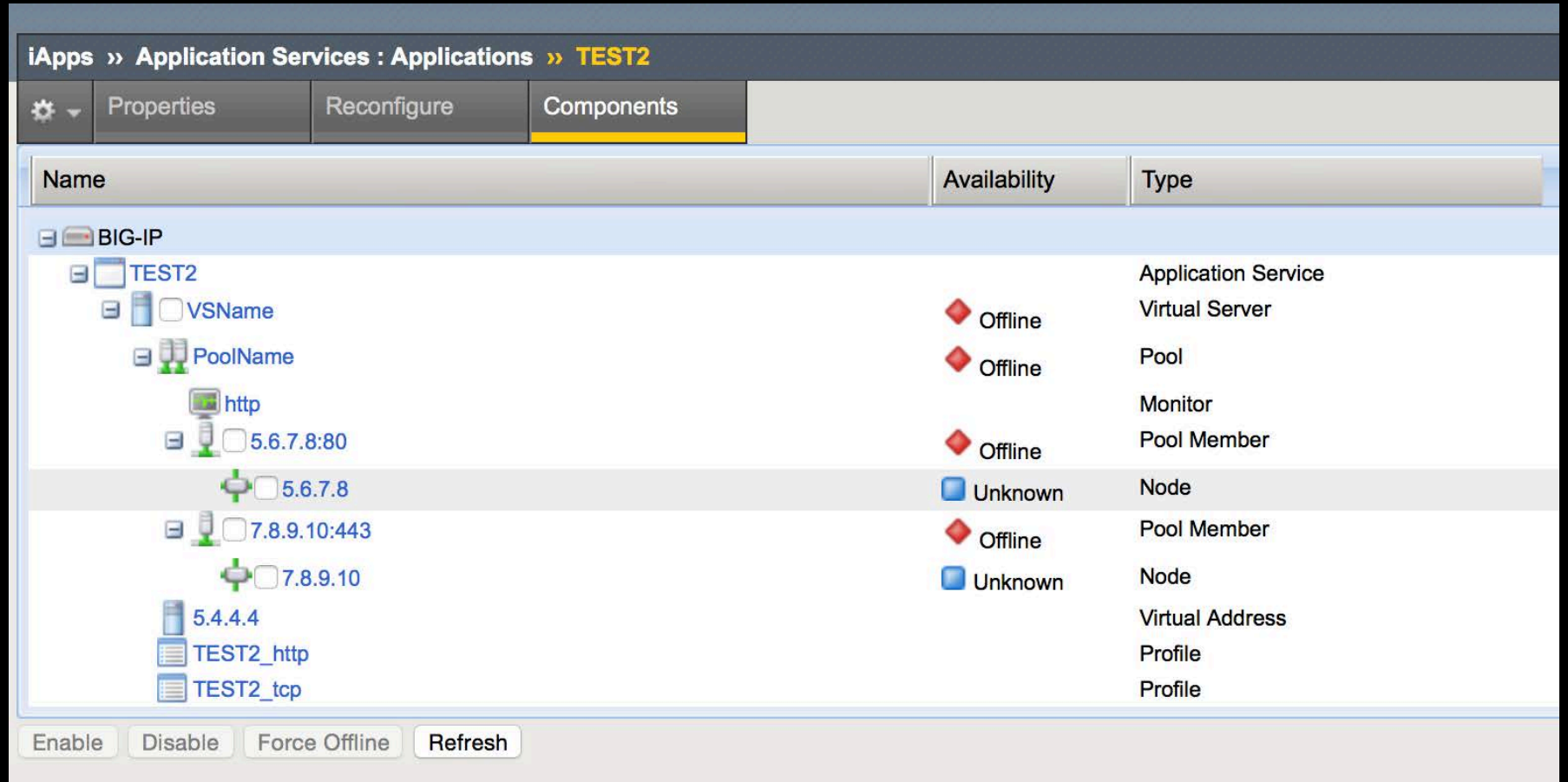

- Need to program or automate this REST/iApp deployment?
	- Use F5 provided SDKs  $\bullet$

```
from f5.bigip import BigIP
```

```
# Connect to the BigIP
bigip = BigIP("192.168.0.94", "admin", "admin")
```

```
# Get a list of all pools on the BigIP and print their name and their
# members' name
pools = bigip.ltm.pools.get_collection()
for pool in pools:
  print ("["+pool.name+"]")
  for member in pool.members_s.get_collection():
     print ("-> "+member.name)
  print ("\r")
```
### [HTTP\_BAsic\_pool]  $-$  > 4.5.6.7:80 [Pool\_TEST] -> GoogleWeb1:80 [PoolName]  $-$  > 5.6.7.8:80  $-$  >  $7.8.9.10:443$ [PoolName]  $-$  2.3.4.2:80 -> 5.6.7.8:80  $-$  >  $7.8.9.10:443$ [PoolName]

5 6 7 8 90

Docs » F5 Python SDK Documentation

View page source

#### **F5 Python SDK Documentation**

build passing docs latest

Slack 4/36

#### Introduction

This project implements an object model based SDK for the F5 Networks® BIG-IP® iControl® REST interface. Users of this library can create, edit, update, and delete configuration objects on a BIG-IP®. For more information on the basic principals that the SDK uses, see the User Guide.

#### **Quick Start**

#### **Installation**

\$> pip install f5-sdk

#### **O** Note

If you are using a pre-release version you must use the  $\sim$ -pre option with the pip command.

### https://media.readthedocs.or g/pdf/f5-sdk/latest/f5-sdk.pdf

#### **Basic Example** *TALIMINA BARKARIN*

- How to make the « iApp » parameters/call, more « integrated »?
- How to identify the parameters that need to be pushed for a specific App? Tenant?
- How to make this more « tenant » or App Owner compliant ? (no more access to CURL or scripts)?

### **Different Orchestration Instantiations**

API BIG -IQ CM Bi -Di Sync **BIG -IP BIG -IP BIG -IP BIG -IP** Central Mgmt

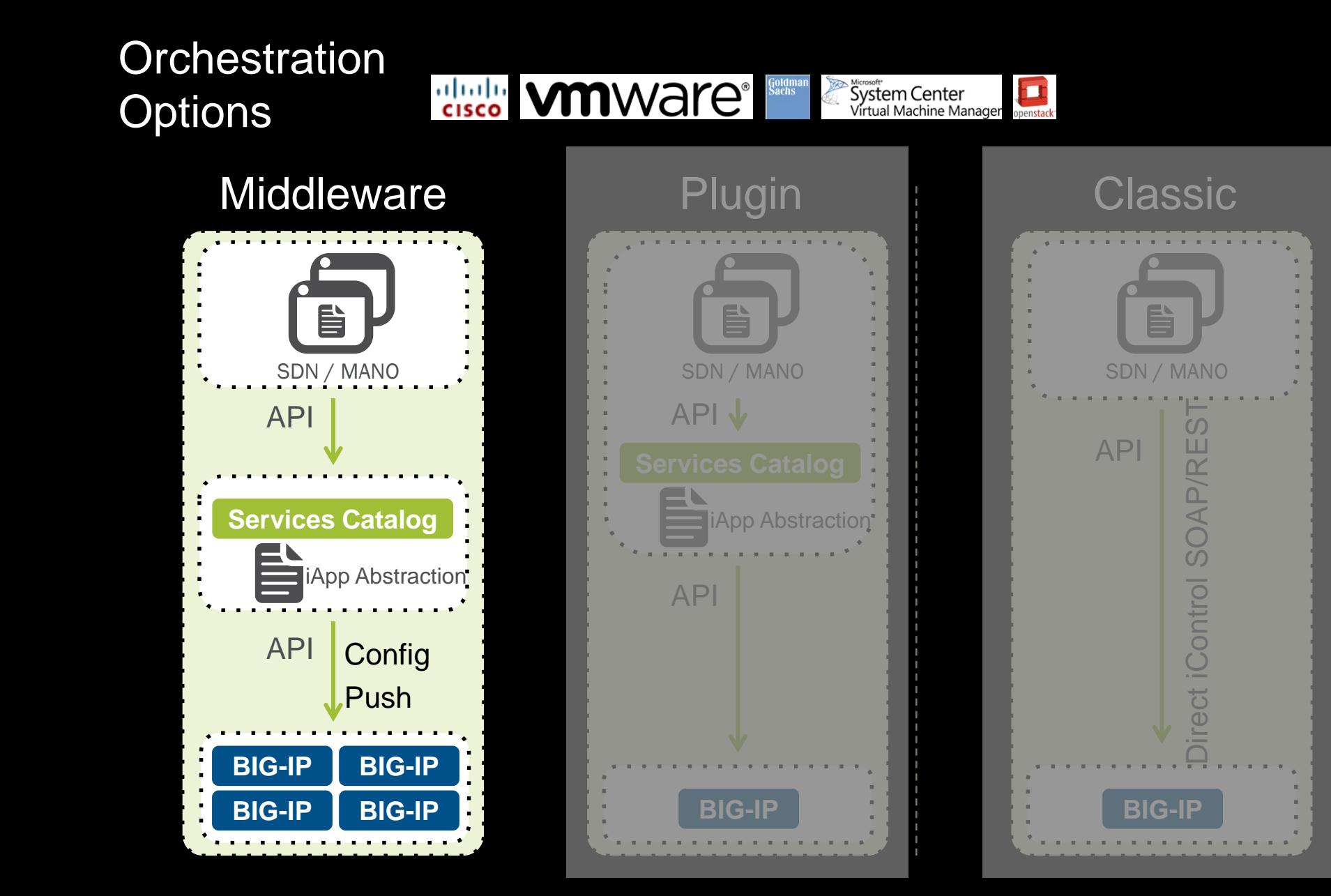

## F5 Management and Orchestration Strategy

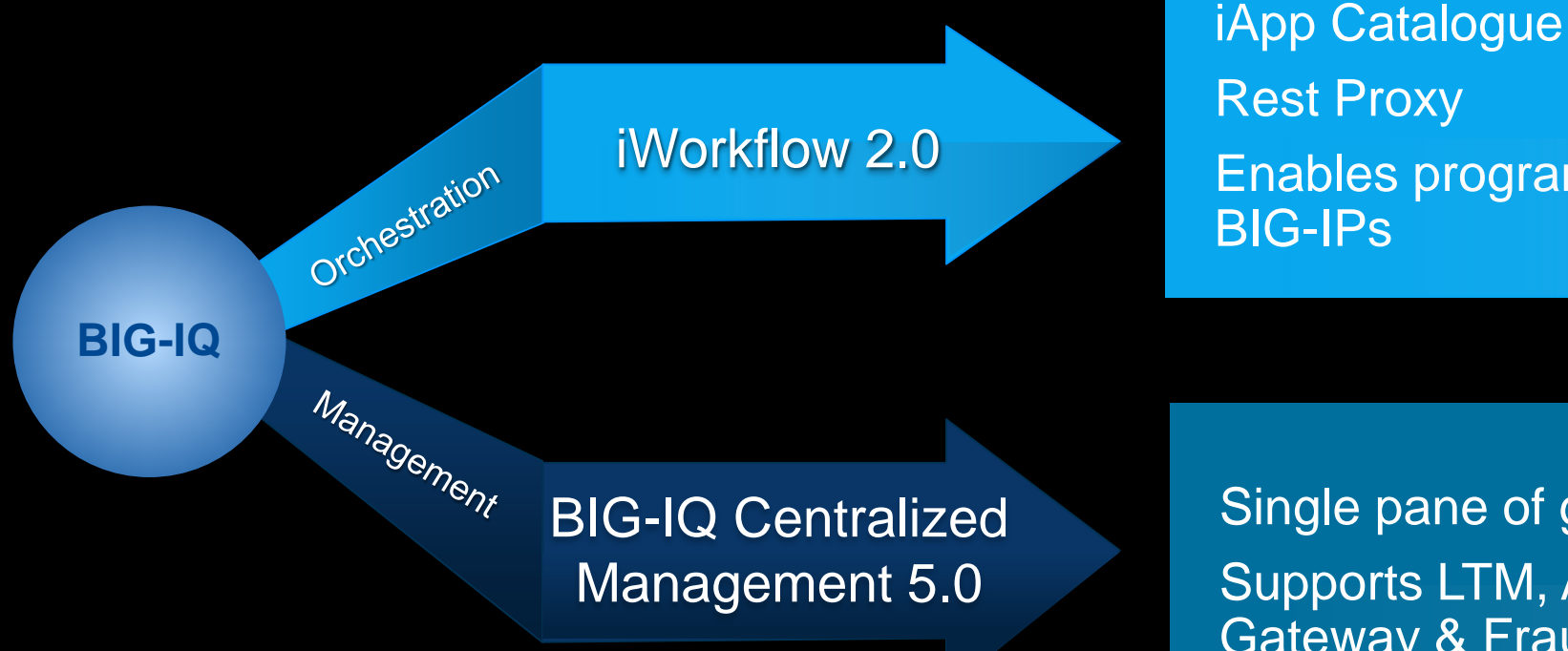

Rest Proxy Enables programmatic management of many BIG-IPs

Single pane of glass BIG-IP management Supports LTM, APM, AFM, ASM. Secure Web Gateway & Fraud Prevention

### iWorkflow 2.0

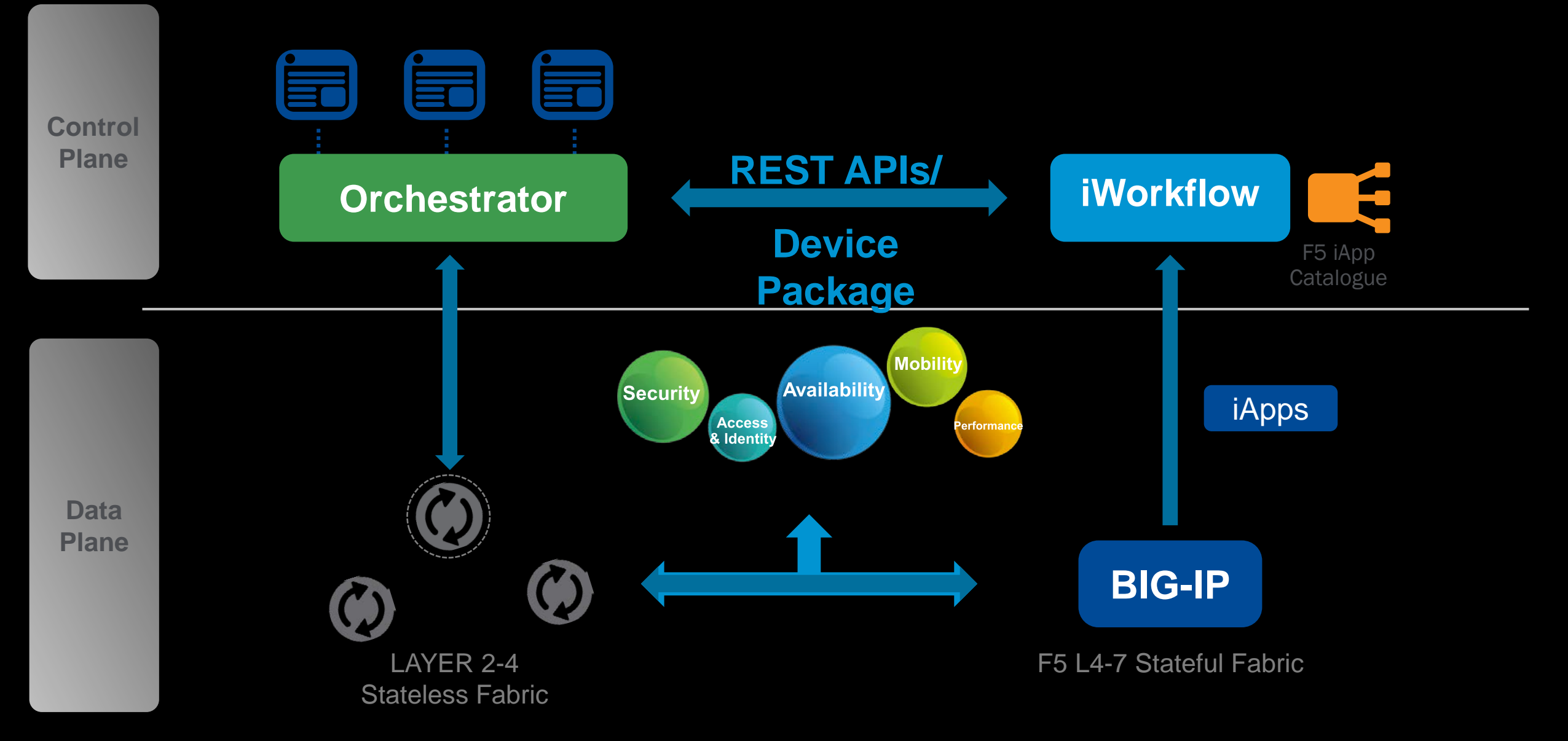

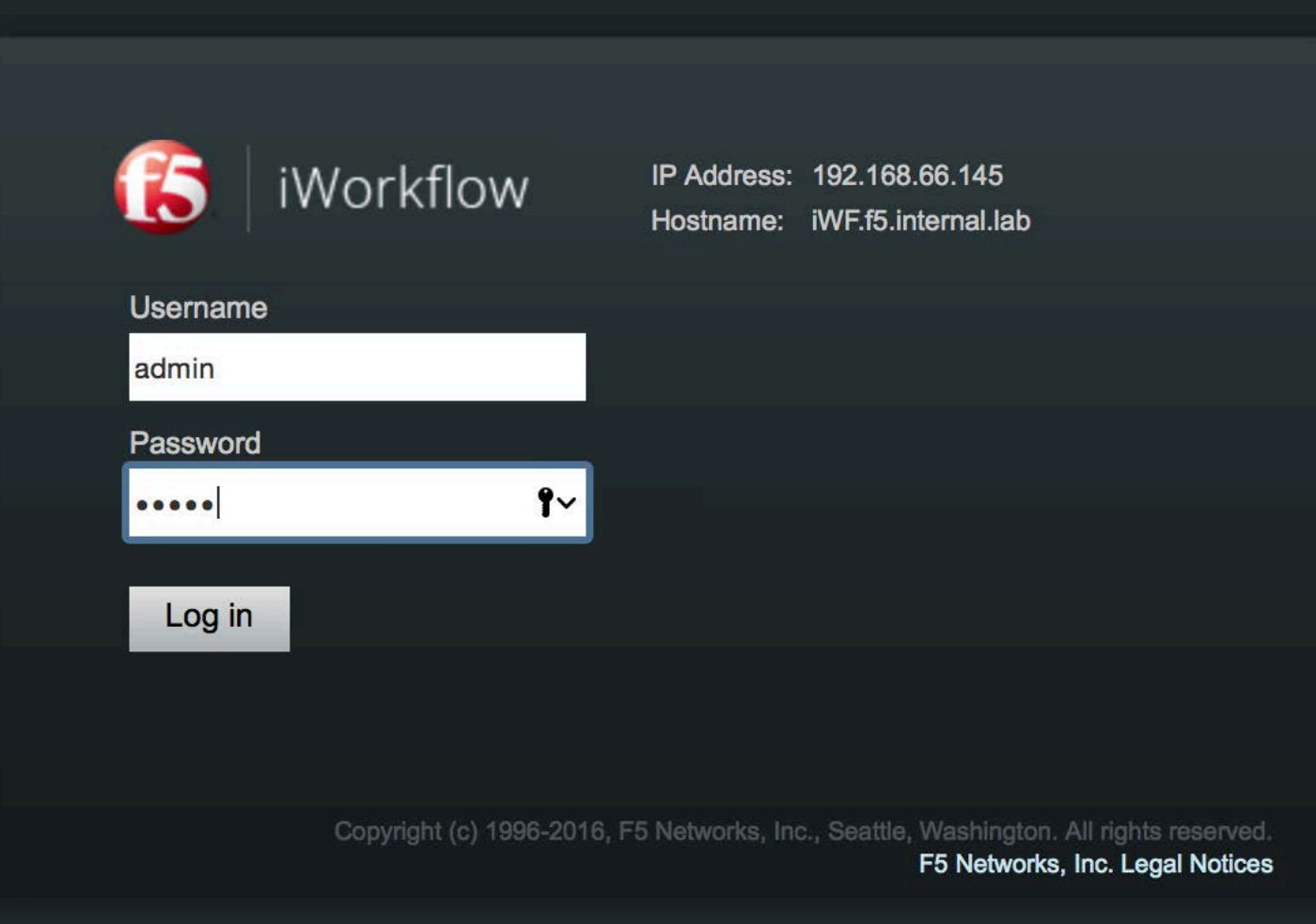

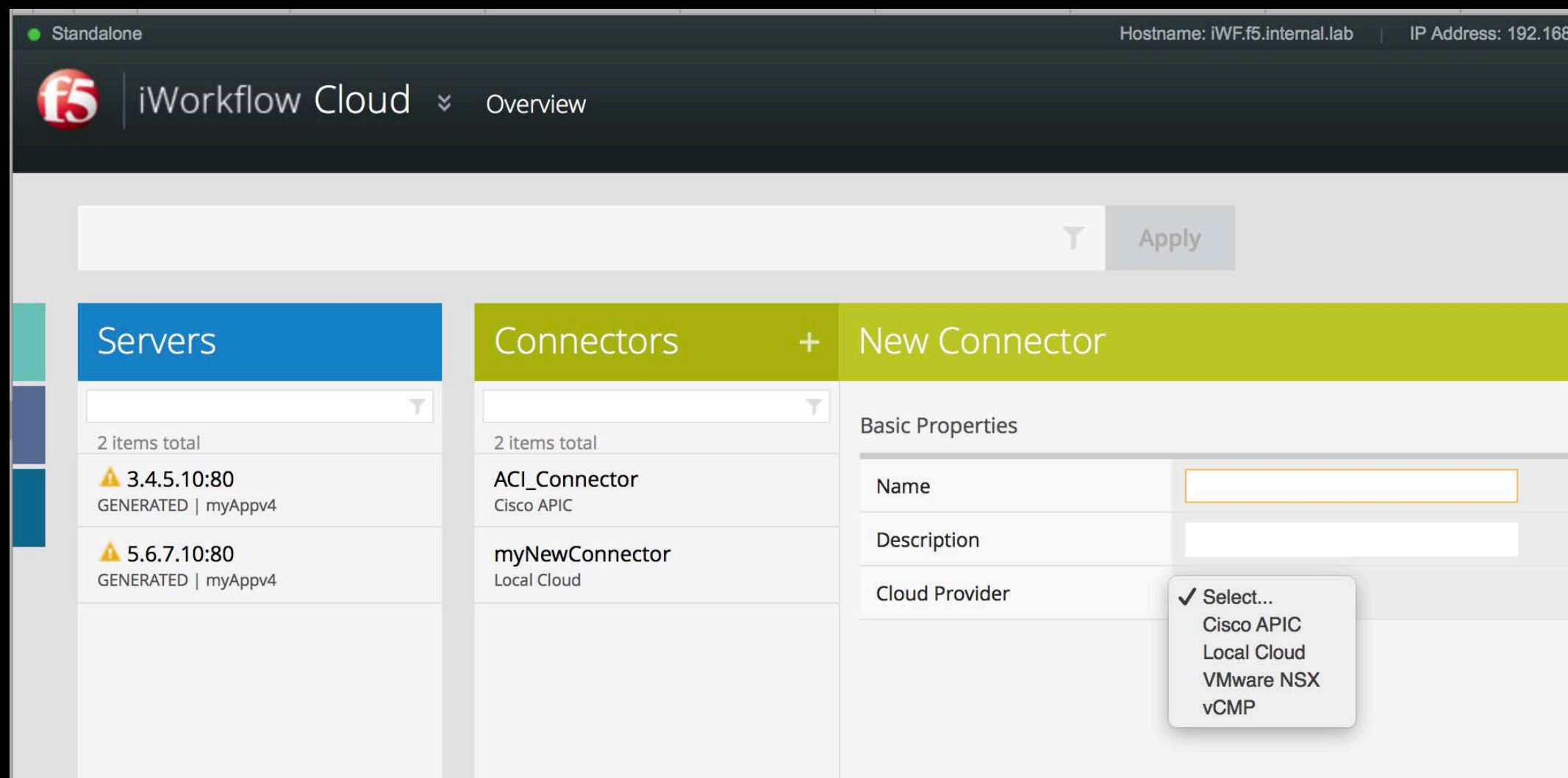

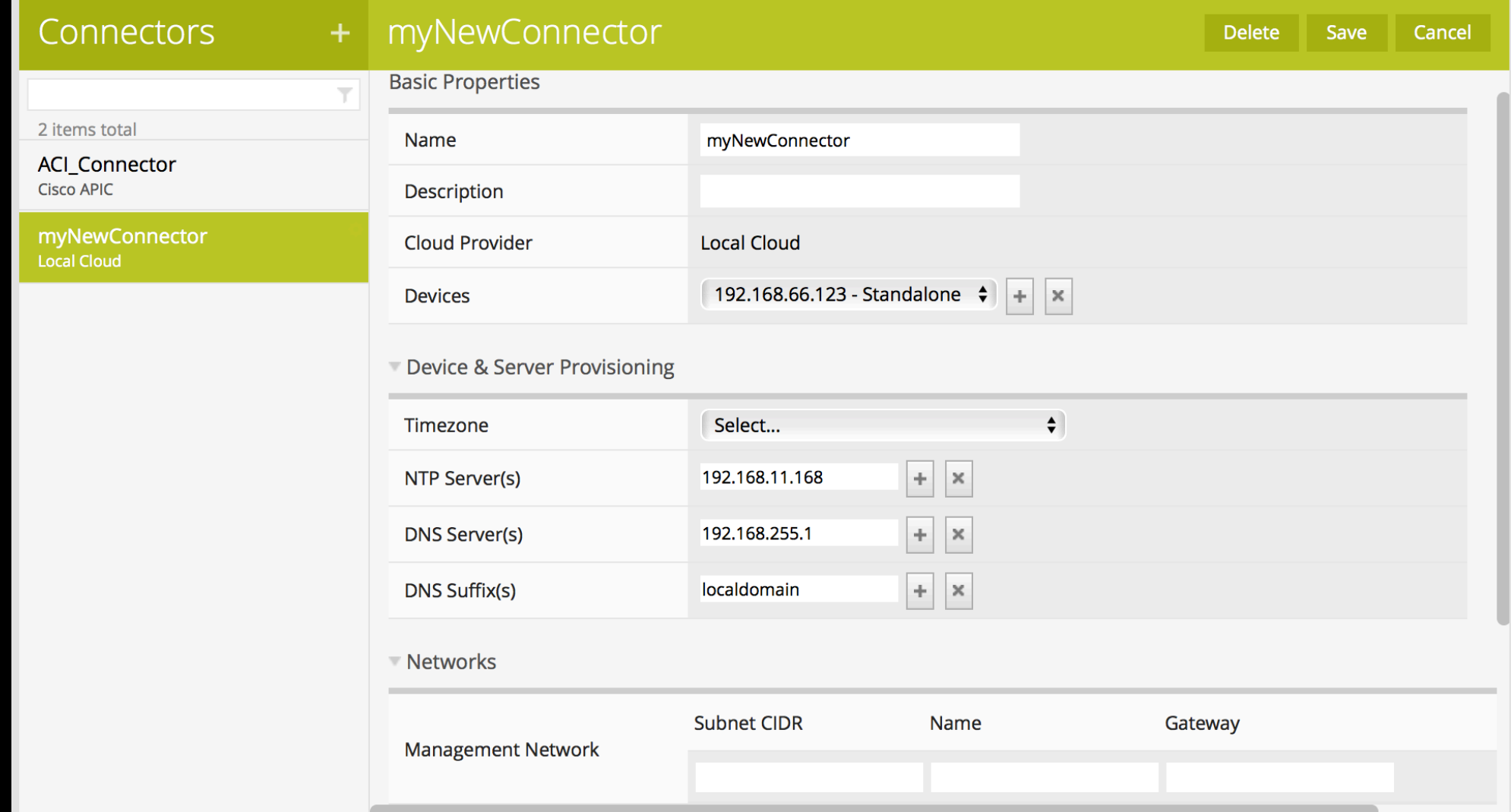

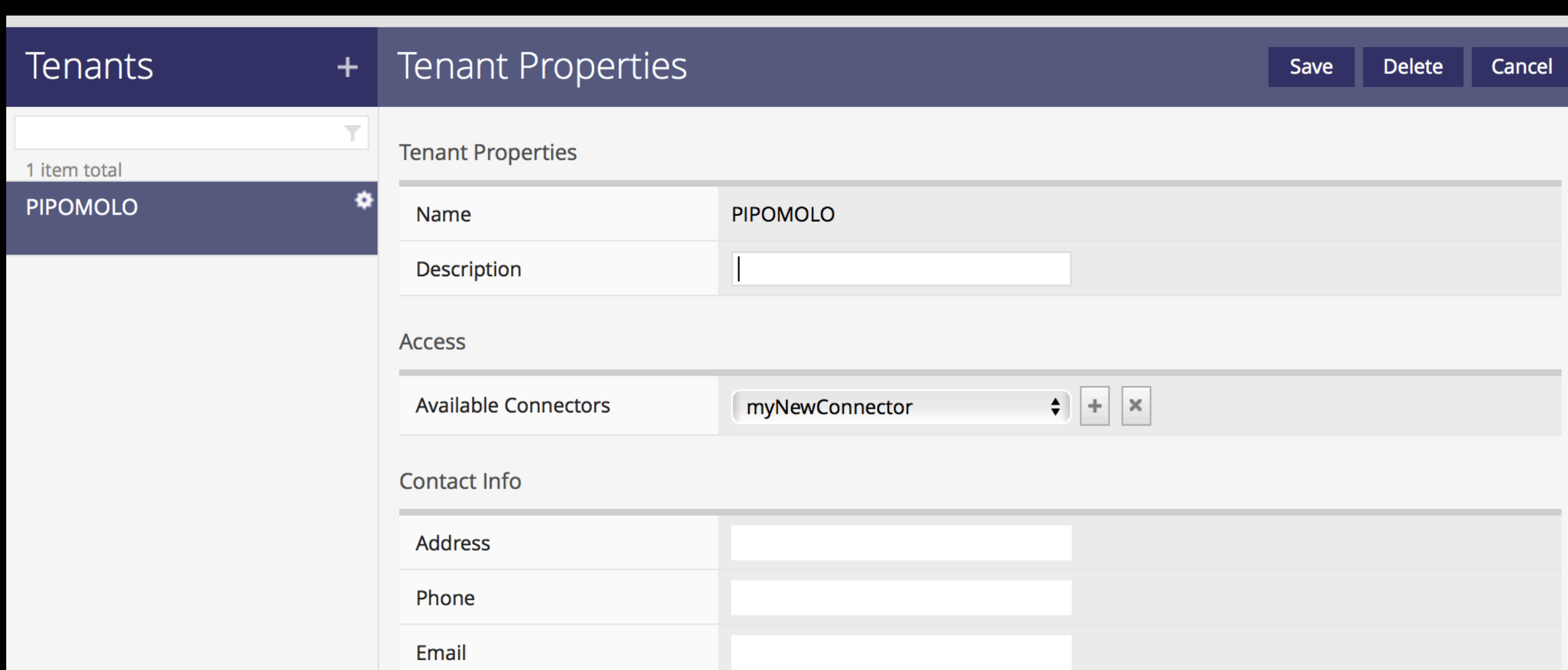

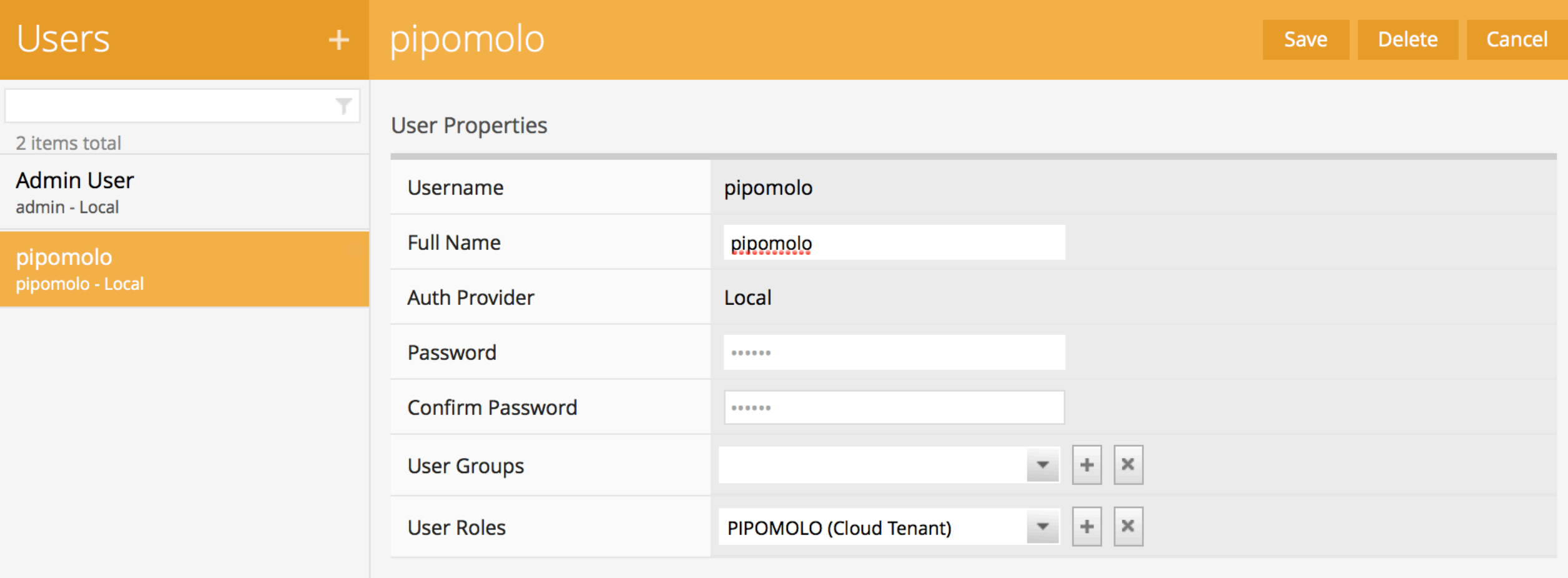

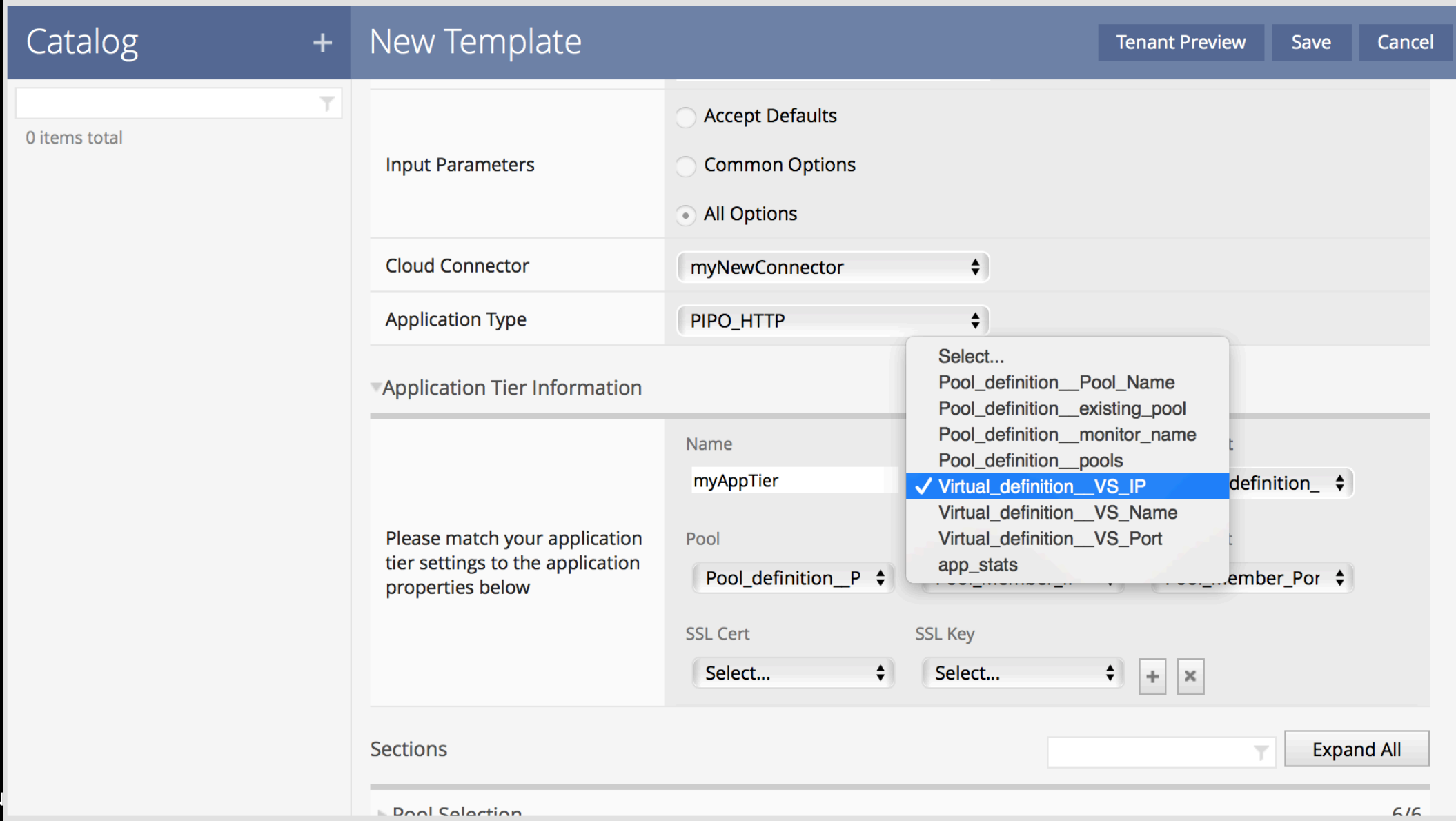

48

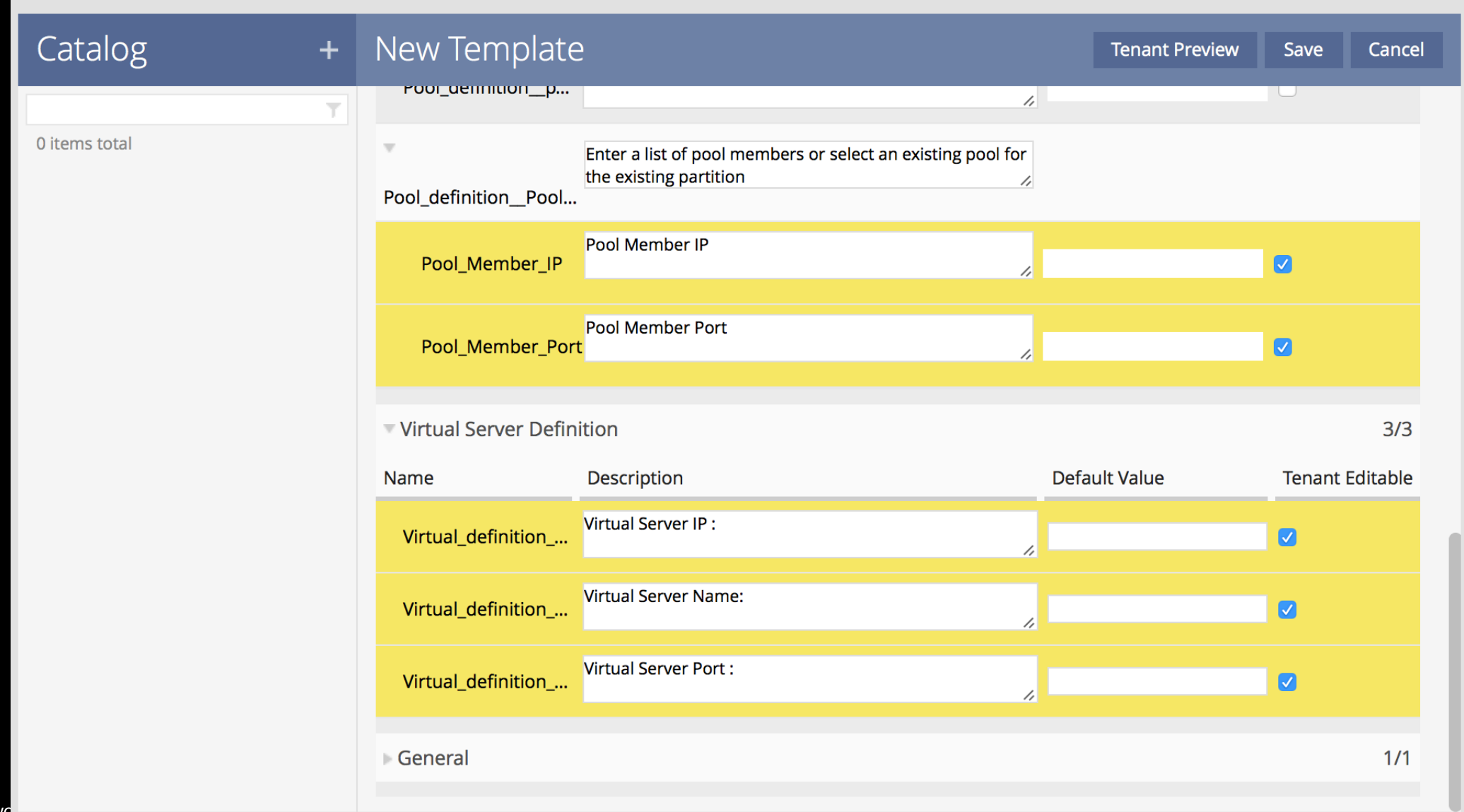

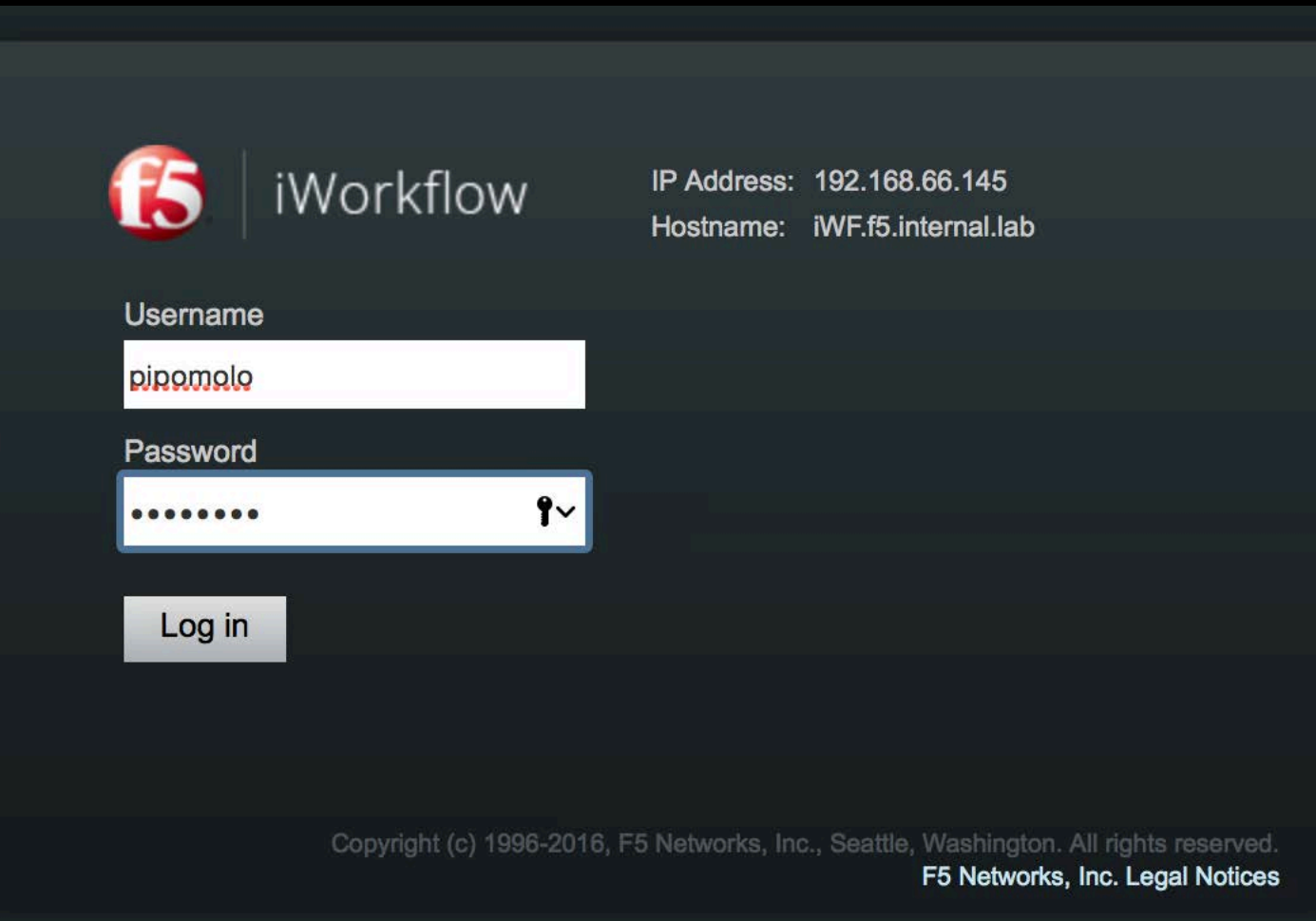

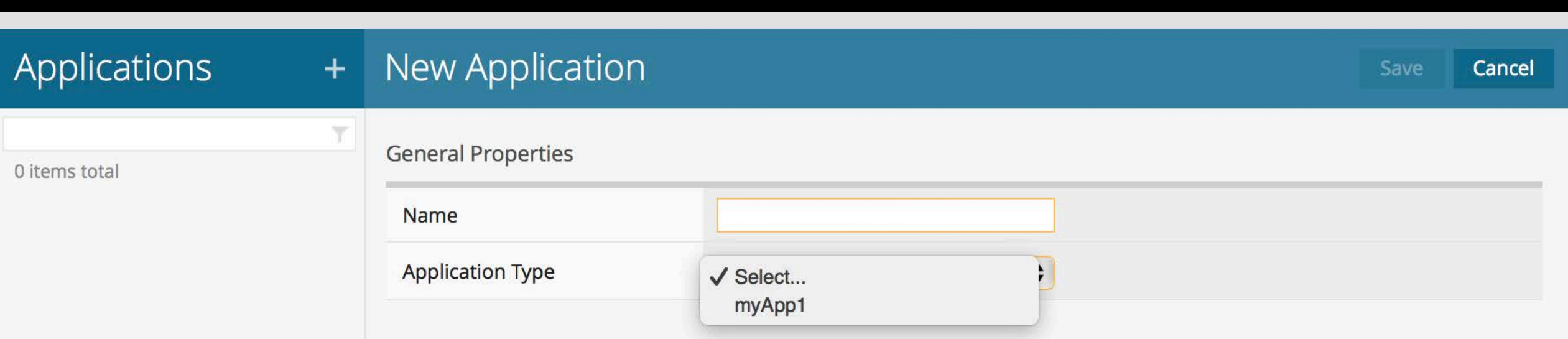

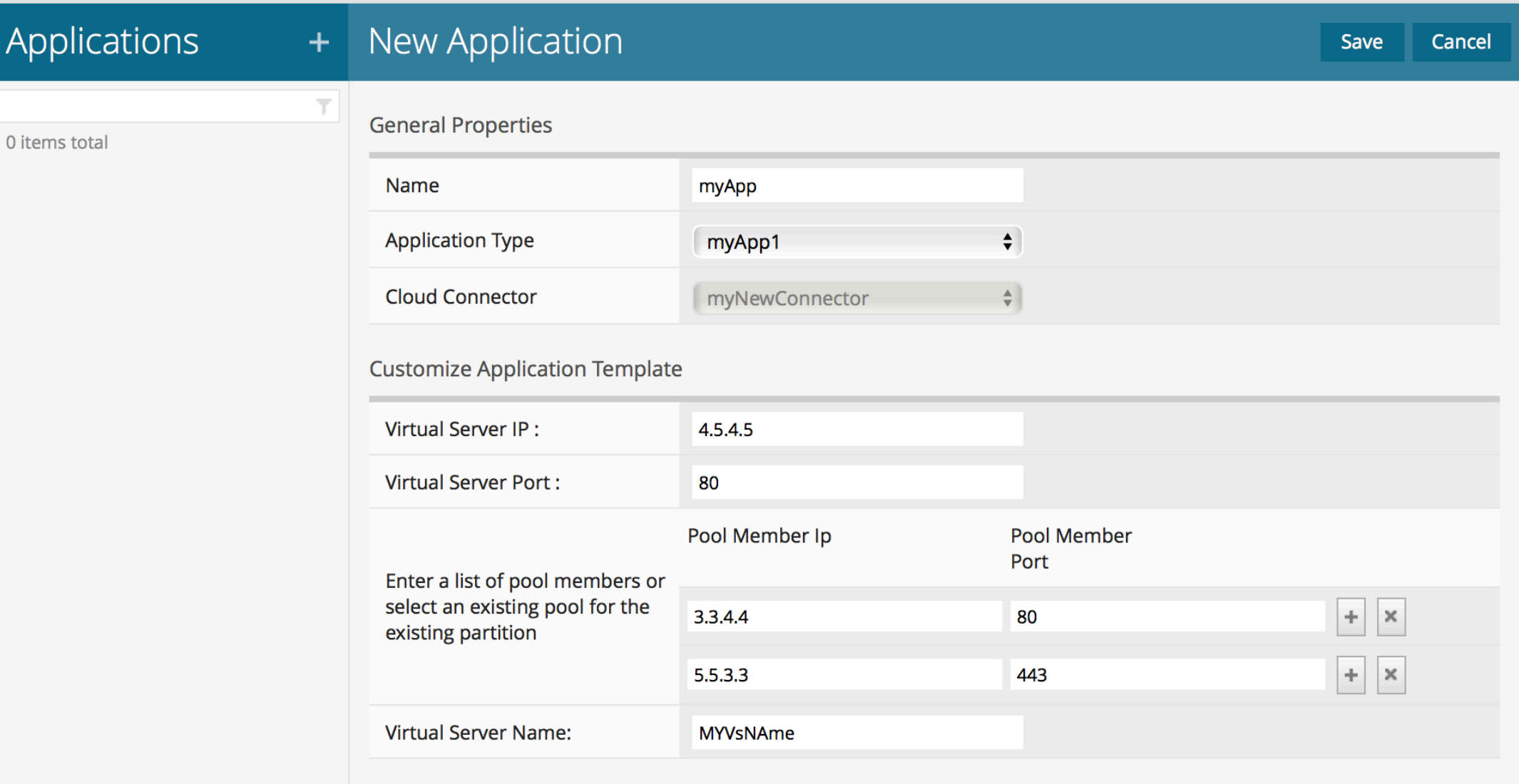

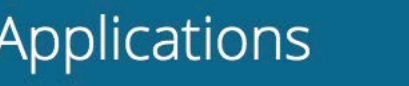

#### 1 item total

myApp<br>PIPOMOLO  $\circ$ 

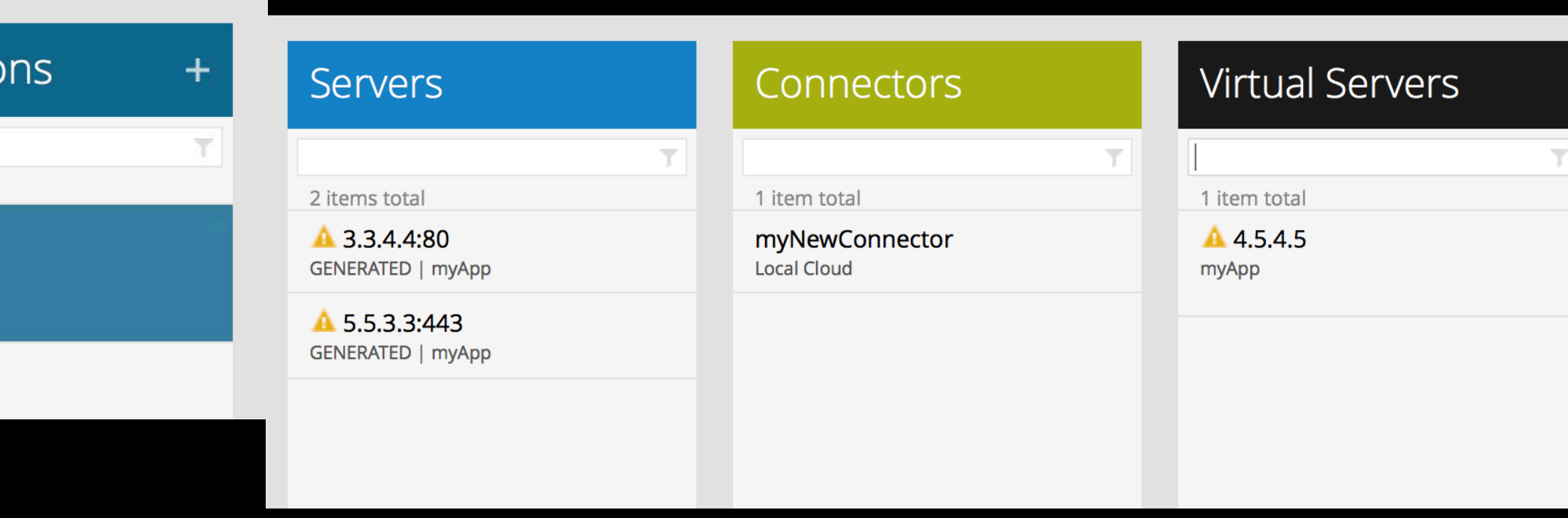

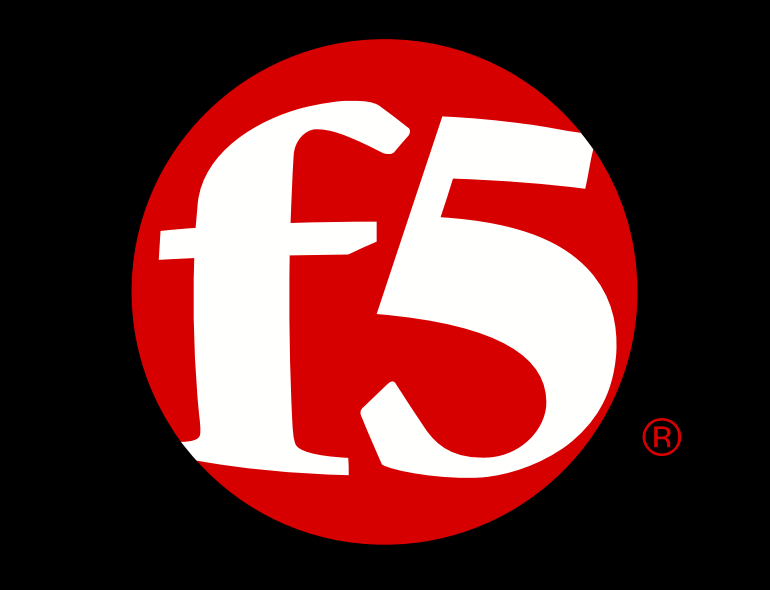

### SOLUTIONS FOR AN APPLICATION WORLD